**DVD Mini Teatras**

s MCD296

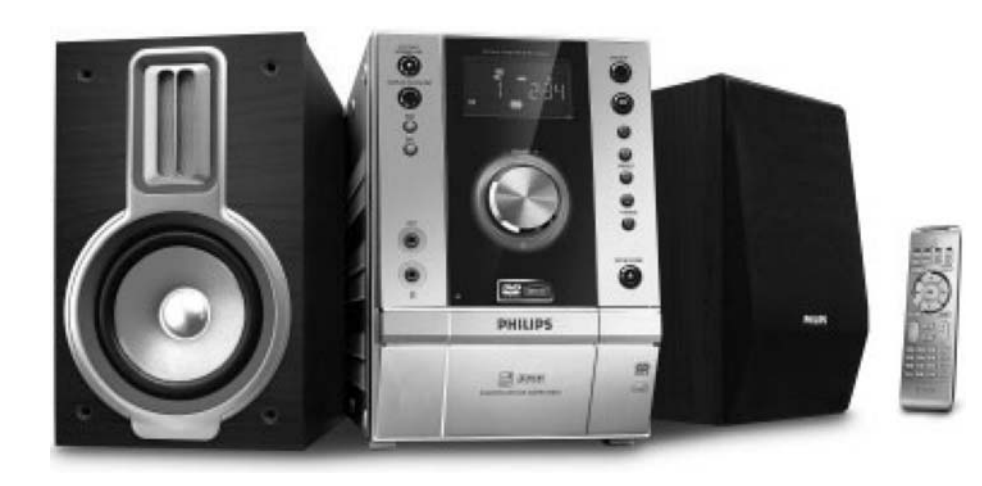

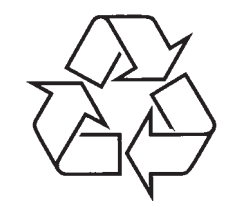

Daugiau apie firmos "Philips" gaminius galite sužinoti pasauliniame Interneto tinkle. Svetainës adresas: http://www.philips.com

Naudojimosi instrukcijø knygelë

### **Pagaminta su Dolby Laboratories licenzija.**

"Dolby", "Pro-Logic" ir dvigubos "D" simbolis yra Dolby Laboratories prekiniai ženklai.

PAGAMINTA PAGAL SKAITMENINIŲ KINO SISTEMŲ US PATENTÀ NUMERIS 5, 451, 942, 5, 956, 674, 5, 974, 380, 5, 978, 762 IR KITUS PATENTUS.

"DTS" IR "DTS DIGITAL SURROUND" YRAREGISTRUOTI SKAITMENINIŲ KINO SISTEMŲ PREKINIAI ŽENKLAI. AUTORINĖS TEISĖS 1996. 2000 SKAITMENINËS KINO SISTEMOS. VISOSTEISËS SAUGOMOS. **DivX ir DivX Certified yra DivXNetworks, Inc prekiniai**

*Ðis produktas turi apsaugos nuo kopijavimo technologijà, kuri yra saugoma JAV patentø ir kitø intelektualios nuosavybës teisiø. Ðios apsaugos nuo kopijavimo technologijos naudojimas turi bûti autorizuotas Macrovision ir yra skirtas namø ir kitam ribotam þiûrëjimui, nebent bûtø kitaip leista Macrovision. Reversinë inþinerija ar iðardymas yra uþdrausti.*

**þenklai. Jie gali bûti naudojami pagal licenzijà.**

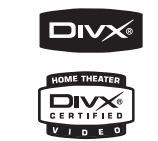

**Windows Media yra Microsoft korporacijos prekinis þenklas.**

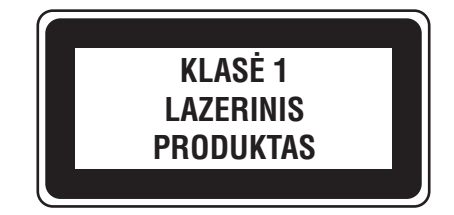

*DËMESIO*

*Matomi ir nematomi lazerio spinduliai. Jeigu árenginys atidarytas, jokiu bûdu neþiûrëkite á ið jo sklindanèià ðviesà.*

# **ŽODYNĖLIS**

**Analoginis:** Garsas, kuris nëra paverstas skaièiais. Analoginis garsas skiriasi, <sup>o</sup> skaitmeninis garsas turi tam tikras skaičiu reikšmes. Šie lizdai siunčia garsa per 2 kanalus, kairj ir dešinį.

**Ploèio ir aukðèio santykis (Aspect ratio):** Santykis tarp vertikalaus ir horizontalaus vaizdo išmatavimu. Horizontalaus ir vertikalaus išmatavimų santykis áprastam televizoriuje yra 4:3, <sup>o</sup> plaèiaekraniame 16:9.

**Audio out (iðëjimo) lizdai:** Lizdai DVD sistemos nugarinėje pusėje, kuriais siunčiami signalai į audio ir kitas sistemas (TV, Stereo ir t.t.).

**Bitinis rodiklis (Bit rate):** Duomenø kiekis skirtas laikyti tam tikra muzikos kieki; matuojamas kilobitais per sekundæ arba kbps. Arba greitis, kuriuo galima áraðinëti. Bendrai, kuo didesnis bitinis rodiklis, tuo didesnis jrašymo greitis ir tuo geresnė muzikos kokybë. Taèiau duomenys su didesniais bitiniais rodikliais užima daugiau vietos diske.

**Skyrius (Chapter):** Vaizdø arba muzikos gabalø sekcijos, mažesnės už antrašte. DVD diske. Antraštė susideda iš keleto skyriu. Kiekvienas skyrius turi savo numeri, leidžianti Jums surasti norima skyriu.

**<u>Disko meniu:</u> E**krano displėjus, leidžiantis rinktis vaizda, garsa, subtitrus, žiūrėjimo kampa ir kita, jrašytą į DVD.

**Skaitmeninis (digital):** Garsas, kuris buvo pavertas skaičiais. Skaitmeninis garsas yra prieinamas kai jūs naudojate DIGITAL AUDIO OUT COAXIAL arba OPTICAL lizdus. Šie lizdai siunčia garsa pro kelis kanalus, vietoj dviejø kaip analoginis.

**Dolby Digital:** Erdvinio garso sistema iðvystyta Dolby laboratorijose ir savvie turinti iki šešiu kanalu skaitmeninës audio (priekinis kairys ir deðinys, erdvinis garsas kairys ir deðinys bei centrinis).

<mark>JPEG:</mark> Labai paplitęs skaitmeninių nuotraukų formatas. Tai yra nejudanèio paveikslëlio suspaudimo sistema, pasiûlyta Joint Photographic Expert Group, kuri pasiekia dideli suspaudimo lygi, nežymiai pablogindama kokybæ.

<u>**MP3:**</u> Failo formatas su garsinių duomenų suspaudimo sistema. "MP3" yra sutrumpinimas Motion Picture Experts Group 1 (arba MPEG-1) Audio Layer 3. Naudojant MP3 formata, vienas CD-R arba CD-RW savyje talpina maždaug 10 karty daugiau duomenø nei paprastas CD.

**<u>Multichannel (daugiakanalis):</u> dažniausiai DVD** garso takeliai turi vienà garso kanalà. Multichannel reiškia, kad garso takeliai turi 3 arba daugiau kanaly.

**Tëvø kontrolës lygis (parental control):** DVDfunkcija apriboti disku grojima priklausomai nuo naudotoju amžiaus atsižvelgiant i tam tikros valstybės apribojimus. Diskø apribojimai gali bûti skirtingi; kai režimas aktyvuotas, grojimas bus apribotas jei jrašas skirtas vyresniems nei nustatyta naudotojo aplinka.

**PCM (Pulsinis Kodø Moduliatorius):** Sistema, skirta analoginių duomenų konvertavimui į skaitmeninius duomenis tolesniam naudojimui. Konvertavimo metu duomenys nėra suspaudžiami.

**<u>Grojimo kontroliavimas (PBC):</u> S**ignalas įrašytas į video CD arba SVCD skirtas reprodukcijos kontrolei. Naudodami meniu ekranus írašytus í video CD arba SVCD, kurie susijæ su PBC, galësite mëgautis dialogine programine jranga bei programine jranga, turinèia paieðkos funkcijà.

**Regioniniai kodai:** Sistema leidžianti diskus groti tik regionuose nustatytuose ið anksto. Ðis prietaisas gros tik diskus su suderintais regioniniais kodais. Prietaiso regioninį kodą galite rasti ant produkto etiketës. Kai kurie diskai yra suderinami daugiau nei su vienu regionu (arba su visais regionais).

**<u>S-Video:</u> P**ateikia aiškų vaizdą, siųsdama atskirus signalus apðvietimui ir spalvoms. S-Video galima matyti tik, jei Jūsų televizorius turi S-Video jėjimo lizdà.

**Sampling Frequency (atrankos daþnis):** tai duomenų atrankos dažnis, kai analoginiai duomenys yra verčiami į skaitmeninius. Atrankos dažnio skaičius reiškia, kiek kartu per sekunde vra atrenkamas originalus analoginis signalas.

**Erdvinis garsas (Surround):** Sistema, skirta realistinio trijø dimensijø garso laukø, kûrimui, sustatant garsiakalbius aplink klausytojà.

**Pavadinimas (Title):** ilgiausia DVD diske esanèio filmo ar muzikos sekcija. Kiekviena dalis turi dalies numeri, igalinanti jus lengvai surasti norima dali.

**VIDEO OUT lizdas:** lizdas, esantis árenginio galinëje dalyje, kuris siunčia DVD vaizdą į televizorių.

# **KALBØ KODAI**

A<br>A<br>B

 $\overline{B}$  $\overline{B}$  $\overline{B}$ B  $\overline{B}$  $\overline{B}$  $\overline{B}$ 

 $\overline{B}$ 

 $\overline{c}$ 

 $\overline{C}$ 

Č

 $\overline{F}$ 

 $\overline{H}$  $\overline{H}$ 

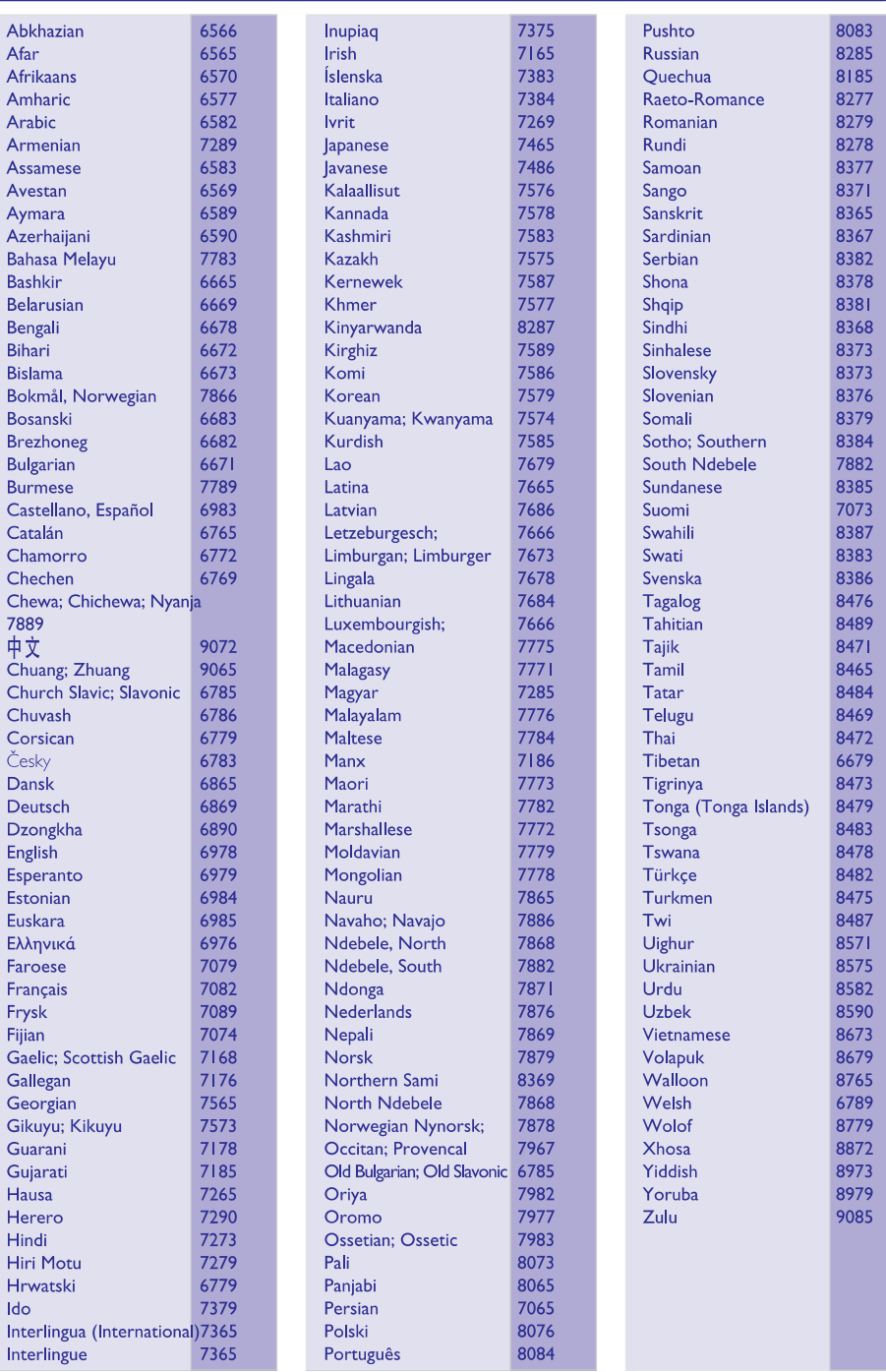

# **TURINYS**

# **Bendra Informacija**

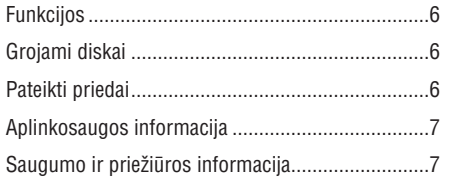

# **Sujungimai**

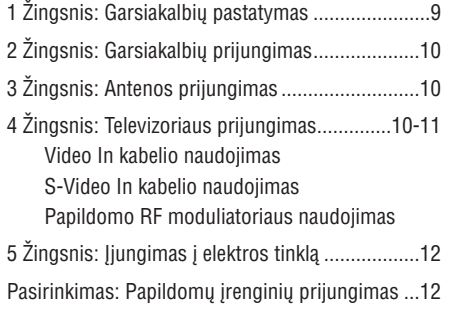

# **Mygtukai**

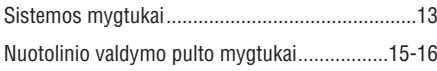

# **Pasiruoðimas**

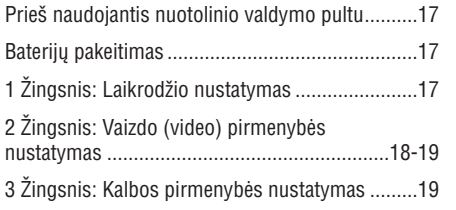

# **Pagrindinës Funkcijos**

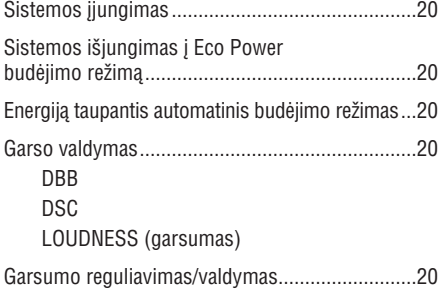

# **Veiksmai su diskais**

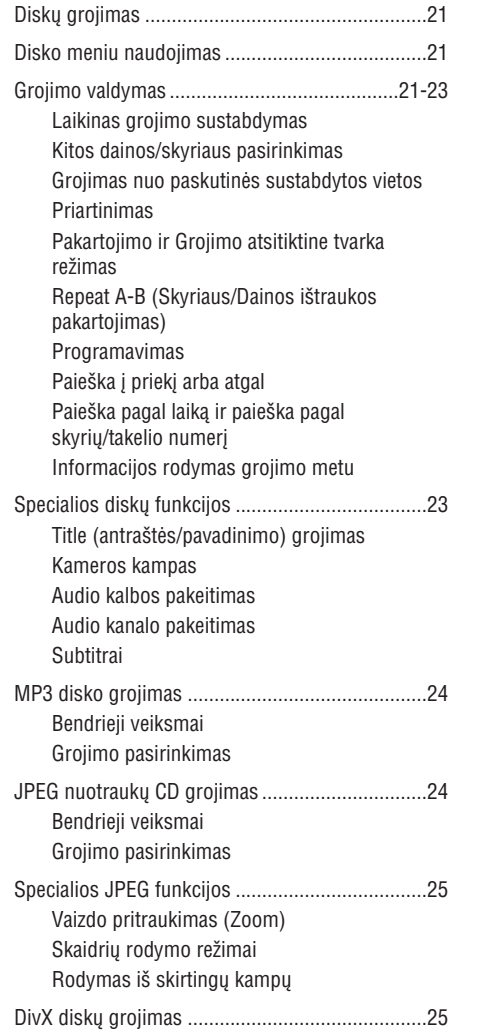

# **PROBLEMØ SPRENDIMAS**

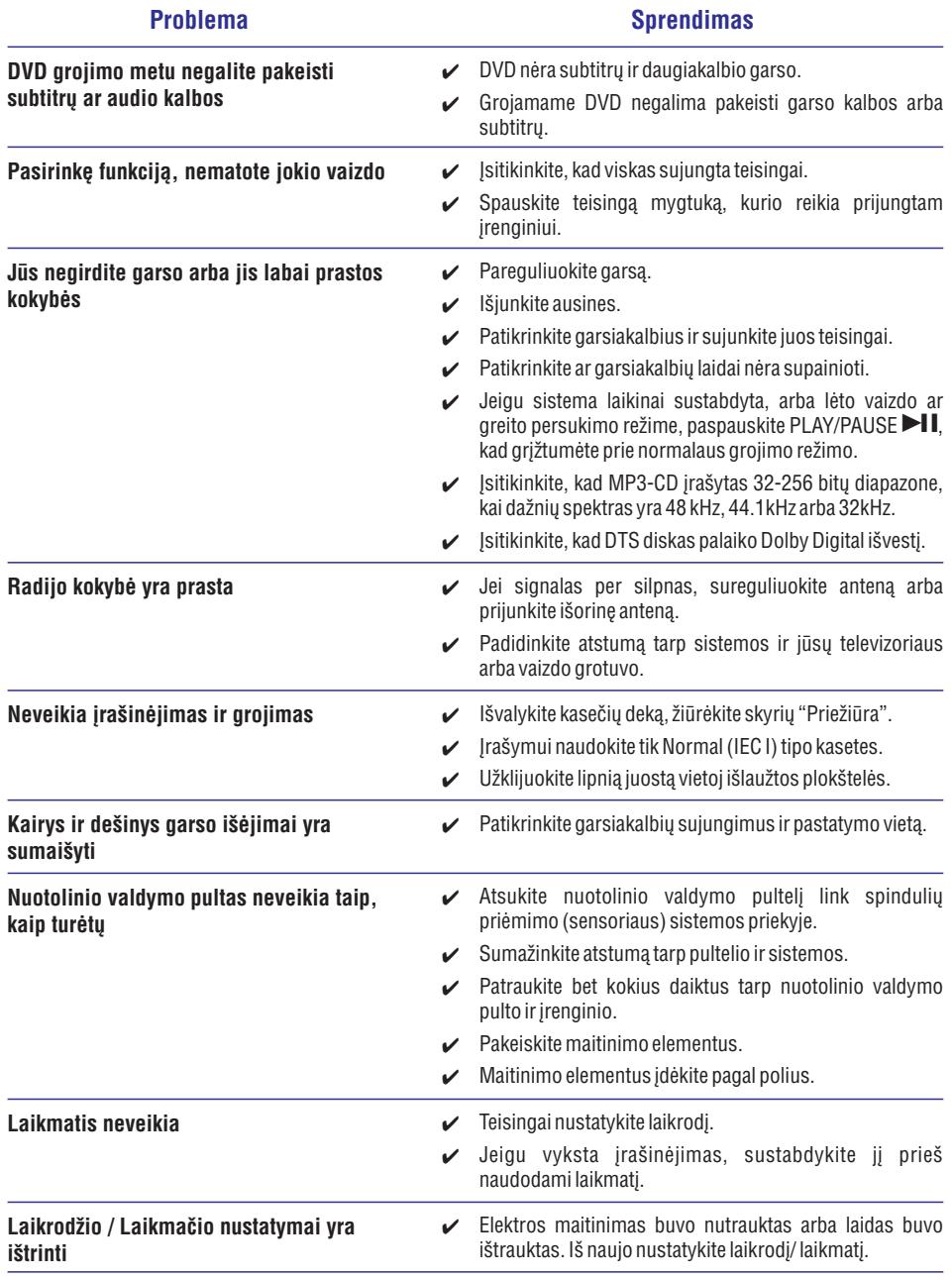

# **PROBLEMØ SPRENDIMAS**

# **PERSPËJIMAS**

Jokiu būdu nebandykite patys taisyti sistemos, nes pažeisite garantinės sutarties sąlygas. **Neatidarinëkite sistemos dël elektros ðoko pavojaus.**

Jeigu pastebite gedimą, prieš taisydami patikrinkite punktus aprašytus apačioje. Jei vis tiek nepavyks **pataisyti problemos, susisiekite su tiekëjais arba serviso centru.**

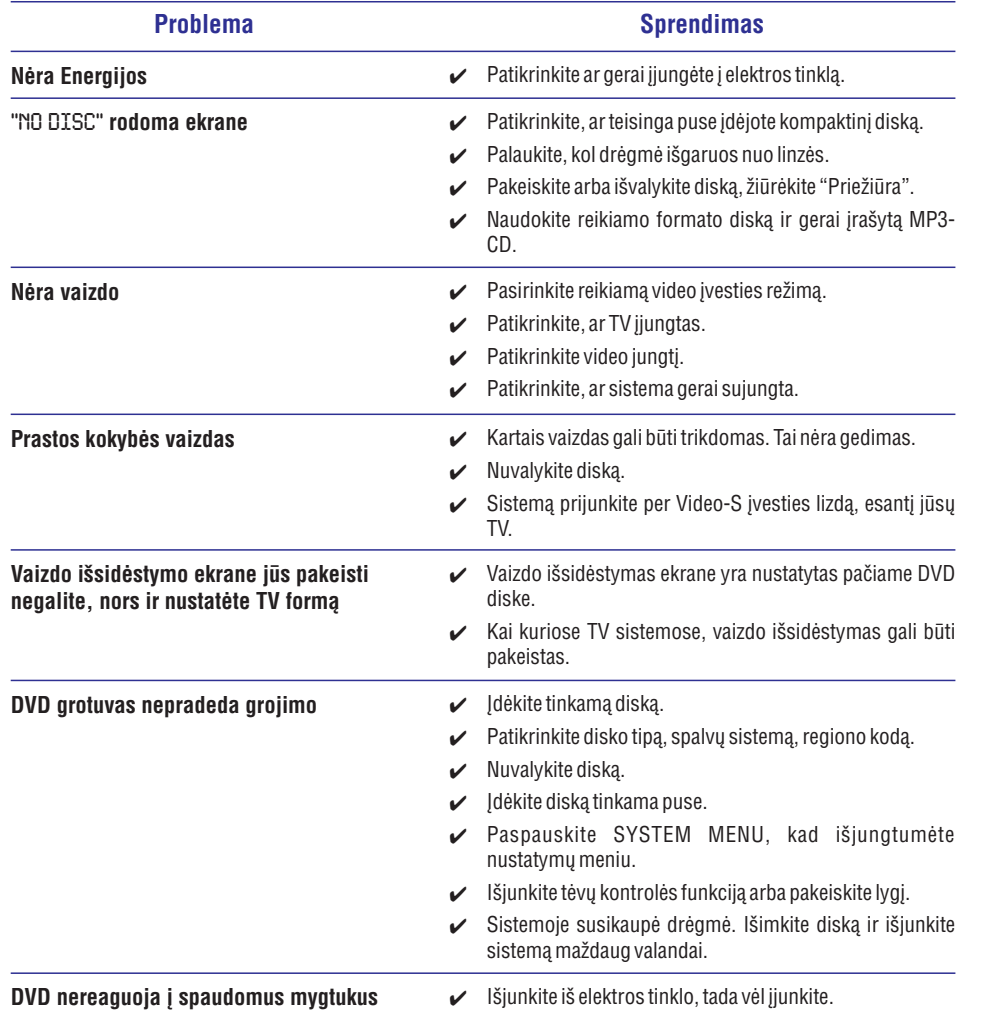

# **TURINYS**

# **Sistemos meniu pasirinkimai**

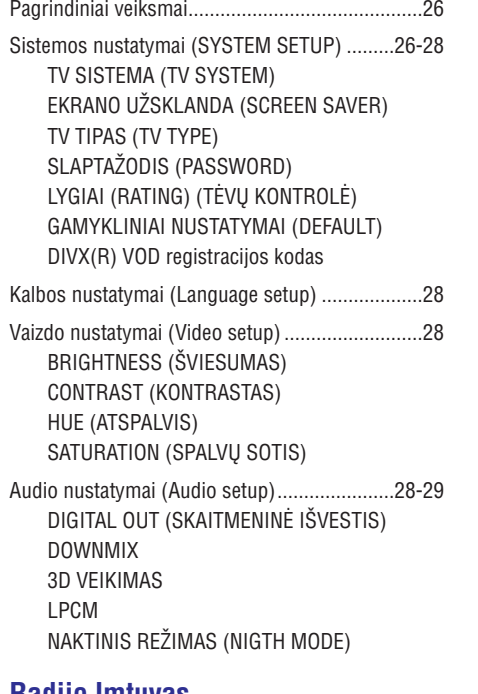

# **Radijo Imtuvas**

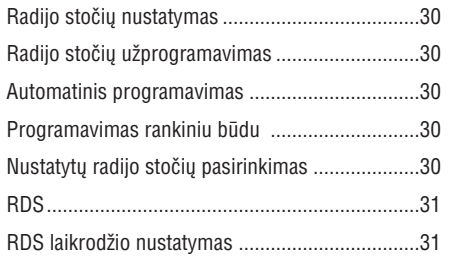

# **Garso Kaseèiø Valdymas / Áraðymas**

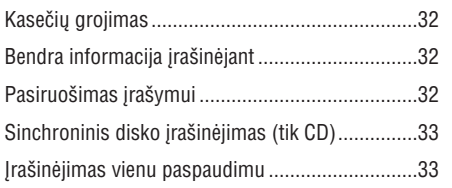

# **Laikrodis / Laikmatis**

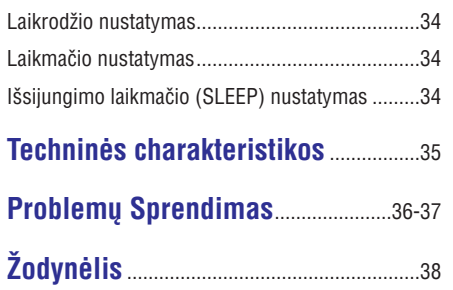

# **Seno produkto iðmetimas**

Jūsų produktas buvo sukurtas iš tokių aukštos kokybės medžiagų bei komponentų, kurias galima perdirbti ir panaudoti dar kartà.

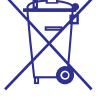

Kai šalia produkto yra toks užbrauktas šiukšlių dėžės su ratukais simbolis, tai

reiðkia, kad produkto iðmetimas yra reguliuojamas Europos 2002/96/EC Direktyvos.

Prašome išsiaiškinti apie vietinę elektrinių bei elektroniniø prietaisø surinkimo tvarkà.

Prašome veikti nepažeidžiant vietinių taisyklių ir neišmesti savo senų produktų kartu su įprastinėmis namø ðiukðlëmis. Tinkamai iðmesdami savo senus produktus padėsite išvengti potencialių neigiamų pasekmių aplinkai bei žmogaus sveikatai.

# **BENDRA INFORMACIJA**

# **Funkcijos**

## **Papildomø árenginiø jungtys**

Leidžia jungti papildomus audio arba garso/vaizdo jrenginius, taigi jūs galėsite naudotis erdvinio garso garsiakalbiais.

## **Tëvø kontrolë (lygiø nustatymas)**

Leidžia nustatyti tam tikrą lygį tam, kad jūsų vaikai negalėtų žiūrėti aukštesnio lygio DVD negu jūs esate nustatæ.

## **Sleep timer (iðsijungimo laikmatis)**

Sistema automatiškai persijungs į budėjimo režimą nustatytu laiku.

### **Nakties** *režimas* (*night*)

Sumažina jvairių garsų garsumo lygį Dolby Digital režime

# **Grojami diskai**

## **Jûsø DVD sistema gros:**

- $\sim$ Digital Video Discs (DVDs)
- $\sim$ Video CDs (VCDs)
- $\overline{a}$ Super Video CDs (SVCDs)
- $\overline{a}$ Digital Video Discs <sup>+</sup> Rewritable (DVD+RW)
- $\overline{a}$ Compact Discs (CDs)
- $\overline{a}$ Picture (Kodak, JPEG) failus esanèius CDR(W)
- $\overline{a}$ Windows Media Audio (WMA)
- $\overline{a}$ DivX(R) diskus esanèius CD-R(W):
- $\overline{a}$ DivX 3.11, 4.x ir 5.x
- Palaikomas MP3-CD formatas.
- ISO 9660 / UDF formatas $\bullet$
- Maksimalus albumo pavadinimo ilgis: 10 simboliø.  $\bullet$
- Maksimalus pavadinimu kiekis plius albumas 255. $\bullet$
- Maksimaliai direktorijų lygių 8.  $\bullet$
- Maksimalus albumų skaičius 32.  $\bullet$
- Maksimalus MP3 takelių skaičius 999. -
- Palaikomas atrinkimo dažnis MP3 diskų: 32 kHz, 44.1 kHz, 48 kHz.  $\bullet$
- Palaikomas Bitų dažnis MP3 diskuose: 32, 64, 96, 128, 192, 256 (kbps).  $\bullet$

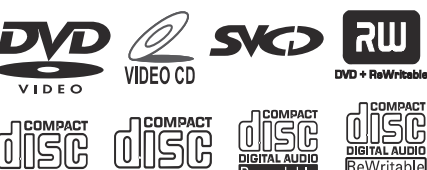

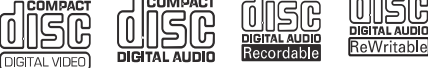

### MP3-CD PLAYBAC **EXPLORER DIVX** Windows<br>The Media IM

## **Ðie formatai nëra palaikomi:**

- Tokie failai kaip \*.VMA, \*.AAC, \*.DLF, \*.M3U, \*.PLS, \*.WAV.  $\bullet$
- Joliet formate įrašyti diskai.

### **Regionø kodai**

Jeigu norite ðia sistema groti DVD diskà, jie turi bûti pažymėti ALL REGIONS arba REGION 2 jeigu pažymėtas kitas regionas, jūs negalėsite groti disko.

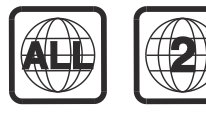

*Pastabos:*

- $\overline{\phantom{a}}$ *Jeigu diskai yra ávairiø reþimø, jûs turësite pasirinkti vienà reþimà, pagal áraðymo formatà.*
- $\overline{\phantom{a}}$ *Jeigu bandydami paleisti diskà susiduriate su problemomis, iðimkite ðá diskà ir pabandykite.*
- $\overline{\phantom{a}}$ *Ðiame DVD grotuve nëra DTS erdvinio garso iðvesties.*

# **Pateikti priedai**

- $\sim$ Kompozitinis vaizdo/video kabelis (geltonas).
- $\overline{a}$ MW kilpinë antena.
- $\overline{a}$ FM bangø laidinë antena.
- $\overline{a}$ Nuotolinio valdymo pultas.
- $\overline{\phantom{a}}$ Naudojimosi instrukcija ir Greito Naudojimosi Gidas.

# **TECHNINËS CHARAKTERISTIKOS**

# **STIPRINTUVAS**

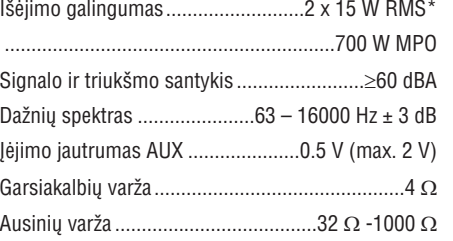

# **DVD GROTUVAS**

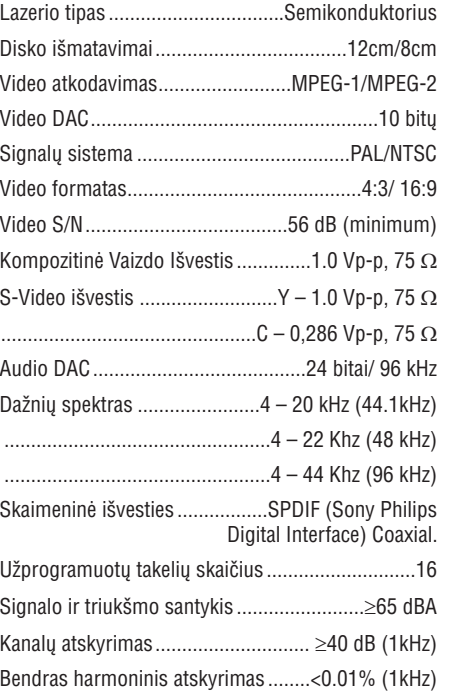

## **RADIJO IMTUVAS**

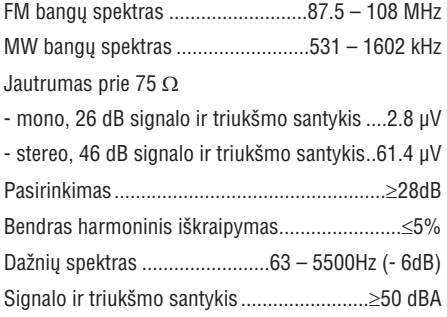

# **KASEÈIØ GROTUVAS**

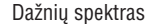

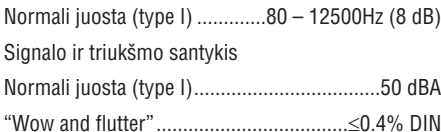

# **GARSIAKALBIAI**

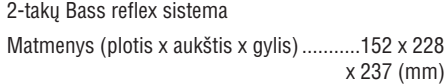

# **BENDRA INFORMACIJA**

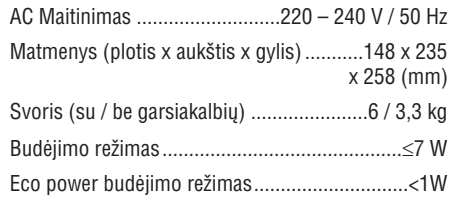

*Techninës charakteristikos ir iðorinë iðvaizdagali bûti pakeisti be iðankstinio perspëjimo.*

# **LAIKRODIS/ LAIKMATIS**

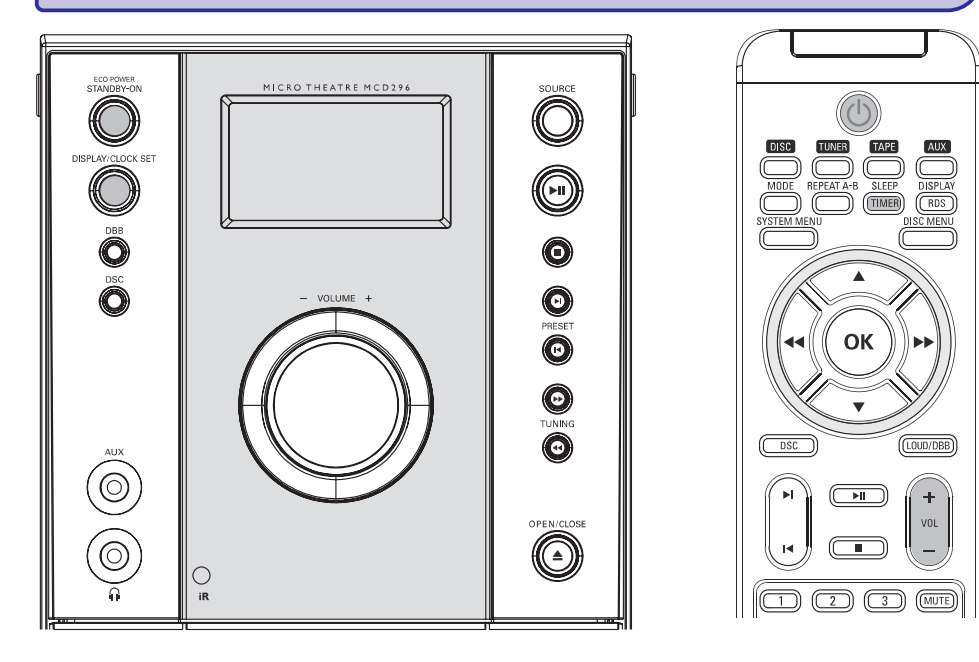

# **Laikrodžio** nustatymas

Skaitykite "Pasiruošimas – 2 Žingsnis: Laikrodžio nustatymas".

# **Laikmaèio nustatymas**

- Sistema gali būti naudojama kaip žadintuvas; paskutinis pasirinktas šaltinis įsijungs nustatytu laiku. Prieš naudodami laikmati nustatykite laikrodá.  $\bullet$
- **1.** Budėjimo režime spauskite **SLEEP/TIMER**, ilgiau negu 3 sekundes.

 $\rightarrow$  Ekrane bus parodoma "SET TIMER". Tada ekrane mirksės valandų skaičiai.

- **2.** Pasukite <code>VOLUME</code> +/- suktuką arba spauskite nuotolinio valdymo pulte, kad **VOL +/** nustatytumëte valandas ir spauskite **SLEEP/TIMER**, kad patvirtintumėte.
	- $\rightarrow$  Ekrane mirksi minučių skaičiai.
- **3.** Pasukite VOLUME +/- suktuką arba spauskite nuotolinio valdymo pulte, kad **VOL +/** nustatytumëte minutes ir spauskite **SLEEP/TIMER**, kad patvirtintumėte.
	- $\rightarrow$  Dega ON arba OFF.
- **4.** Pasukite VOLUME +/- suktuką arba spauskite nuotolinio valdymo pulte, kad **VOL +/** jjungtumėte arba išjungtumėte taimerį ir spauskite **SLEEP/TIMER**, kad patvirtintumėte.
	- $\rightarrow$   $\,$  Jeigu taimeris yra įjungtas, matote  $\mathsf{\circlearrowright}$ , jeigu neijungtas, paveiksliukas bus išjungtas.

# **Iðsijungimo laikmaèio (SLEEP) nustatymas**

Išsijungimo laikmatis leidžia sistemai išsijungti po tam tikro nustatyto laiko.

- **1.** Paspauskite **SLEEP/TIMER** nuotolinio valdymo pultelyje vienà ar kelis kartus, kad iðsirinktumëte norimà iðsijungimo laiko variantà.
- $\rightarrow$  Galimi pasirinkimai (laikas minutėmis): SLEEP OO  $\rightarrow$  SLEEP 1.0  $\rightarrow$  SLEEP 20  $\rightarrow$  SLEEP 30  $\rightarrow$  SLEEP 40  $\rightarrow$  SLEEP 50  $\rightarrow$  SLEEP 60  $\rightarrow$  SLEEP  $70 \rightarrow$  SLEEP 80  $\rightarrow$  SLEEP 90  $\rightarrow$  SLEEP OFF
- **2.** Kai pasiekiate norimą variantą, nustokite spausti **SLEEP/TIMER** mygtuką..

# **Iðsijungimo laikmaèio iðjungimas**

Pakartotinai spauskite **SLEEP/TIMER** mygtuką, kol pasirodys "SLEEP OFF", arba paspauskite **ECO**  $POWER/STANDBY ON <sup>o</sup>$  (arba nuotolinio valdymo pulte <sup>(ل</sup>) mygtuką.  $\bullet$ 

# **BENDRA INFORMACIJA/ PRIEÞIÛRA**

# **Aplinkosaugos informacija**

Ápakavimui nenaudojamos jokios nereikalingos medžiagos. Mes skyrėme daug pastangų, kad padarytume įpakavimą lengvai išskiriamą į tris medžiagas: kartona (dėžė), išplečiama polistirola (*jtvirtinimai*) bei polietilena (maišai, apsauginė iuosta).

Jūsų įrenginys sudarytas iš medžiagų, kurios gali būti perdirbtos, jei irengini išardytu kompanija, kuri tame specializuojasi. Prašome susipažinti su vietinėmis taisyklėmis, nustatančiomis ipakavimu, išsikrovusiu maitinimo elementu bei senos irangos išmetimo tvarkà.

# **Saugumo ir prieþiûros informacija**

### **Venkite aukðtos temperatûros, drëgmës, vandens ir purvo**

- Venkite sistemos, disku, bateriju sudrėkimo. Venkite lietaus, smėlio ar didelio karščio (kuri sukelia kaistantys jrenginiai ar tiesioginė saulės šviesa). Laikykite diskų dėklą uždarytą, kad į jį nepatektø dulkiø.  $\bullet$
- Šalia sistemos nedėkite daiktu su vandeniu (tokių kaip vazos).  $\bullet$
- Šalia irenginio negali būti atviros ugnies (žvakių). -
- Stenkitės neaptaškyti, neaplaistyti irenginio.  $\bullet$
- $\bullet$ **Net ir iðjungus sistemà á Budëjimo reþimà, árenginys naudos elektros energijà. Norëdami visiðkai atjungti árenginá, ið sienos rozetës iðtraukite maitinimo laidà.**

### **Venkite kondensacijos**

Nuskaitymo objektyvas gali apsiblausti, jeigu írenginí pernešite iš šaltos vietos i karšta. Jrenginys gali nebeveikti. Palikite jrenginj šiltoje vietoje, kol drëgmë iðgaruos.

### **Neuþblokuokite ventiliacijos angø**

Nejunkite sistemos labai mažoje uždaroje patalpoje ir palikite 10 cm aplink irengini, kad jis lengvai ventiliuotusi. -

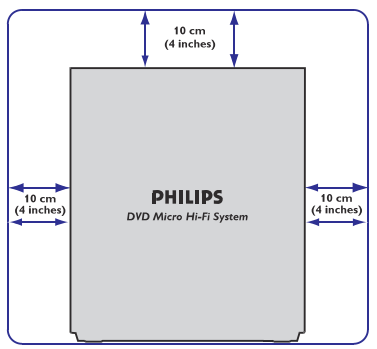

Neuždenkite ventiliacijos angu su laikraščiais, staltiesėmis, užuolaidomis ir t.t. -

### **Korpuso valymas**

Valykite ðvelniu audiniu su lengva dezinfekavimo priemone. Nenaudokite valymo priemonių, kurių sudëtyje yra alkoholio, spirito, amoniako, šlifuojamuju medžiagu.

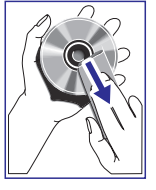

# **Diskø valymas**

- Jeigu diskas išsipurvina, nuvalykite jį su medžiagos skiaute. Valykite diska nuo vidurio i kraðtus. Valymo priemonës gali pakenkti diskui.
- Raðykite ant tinkamos CDR(W) pusës, naudokite tinkama rašikli. -
- Laikykite diską už kampų. Nelieskite paviršiaus.

## **CD linzës valymas**

Po ilgo naudojimo dulkës ir purvas gali susikaupti ant disko linzės. Norėdami užtikrinti gerà garso kokybæ, nuvalykite linzæ su PHILIPS CD Lens valikliu arba bet kokiu kitu tam skirtuvalikliu. Sekite instrukcijas, pateiktas su valikliais.

# **BENDRA INFORMACIJA / PRIEÞIÛRA**

### **Tinkamos vietos suradimas**

- $\bullet$ Statykite jrenginį ant lygaus, stabilaus ir kieto pavirðiaus.
- $\bullet$ Statykite irengini šalia AC lizdo, kad AC kabelis lengvai jį pasiektų.

### **Galvuèiø ir juostos takø valymas**

- $\bullet$ Norėdami užtikrinti gerą garso ir jrašymo kokybę, nuvalykite galvutes **A**, suktukus **B** ir spaudimo ratuką **C** kaskart po 50 valandų kasečių grojimo.
- $\bullet$ Naudokite valymo skystyje arba alkoholyje lengvai sudrėkintą vatą.
- $\bullet$ Taip pat galite iðvalyti galvutes naudodami valomàsias kasetes.

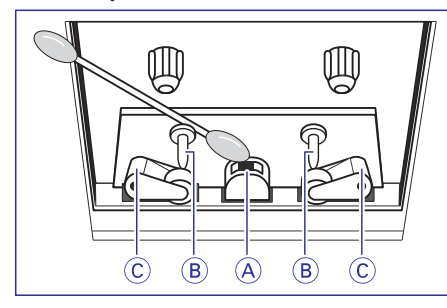

### **Galvuèiø iðmagnetinimas**

-Naudokite iðmagnetinanèià kasetæ, kurià galite jsigyti iš tiekėjų.

# **Klausymosi saugumas**

### **Klausykitës grotuvà vidutiniu garsumu**

- Ausinių naudojimas dideliu garsumu gali pažeisti jûsø klausà. Ðis grotuvas gali groti garsus, kuriø decibelu diapazonas normaliam žmogui trumpiau nei per minutę gali sukelti apkurtimą. Aukðtesnis decibelø diapazonas siûlomas tik tiems, kurie galbût jau yra ðiek tiek apkurtæ.
- $\bullet$ Garsas gali bûti apgaulingas. Laikui bëgant, jûsø "komfortiðko" muzikos klausymosi garsumo lygis prisitaiko prie didesnio garso. Taigi, ilgas klausymasis, kuris skamba "normaliai", iš tikruju gali būti garsus ir žalingas jūsu klausai. Norint nuo to apsisaugoti, nustatykite saugų garsumo lygį ir palikite jį tokį, o jūsų klausa prisitaikys prie jo.

### **Saugaus garsumo lygio nustatymas**

- $\bullet$ Nustatykite žemą garsumo lygį.
- -Palaipsniui didinkite garsumà, kol girdësite garsà komfortabiliai ir aiškiai, be trukdžių.

### **Nuosaikus klausymas:**

- $\bullet$ Per ilgas muzikos klausymas (net normaliai "saugiu" garsumu) gali sukelti apkurtimà.
- $\bullet$ Naudokitës grotuvu nuosaikiai ir darykite reikiamas pertraukas.

## **Patarimai, kuriø reikia laikytis naudojantis ausinëmis:**

- $\bullet$ Klausykite muzikos nuosaikiu ilgumu ir nuosaikiu garsumu.
- $\bullet$ Nedidinkite garsumo, kai jûsø klausa prisitaiko.
- $\bullet$ Nepadidinkite garsumo lygio iki tiek, kad nebegirdëtumëte, kas dedasi aplink jus.
- $\bullet$ Potencialiai rizikingose situacijose turëtumëte atsargiai naudotis grotuvu arba laikinai nustoti klausytis muzikos.
- $\bullet$ Nenaudokite ausinių vairuodami motorinę transporto priemone, važiuodami dviračiu, čiuoždami snieglente ir t.t., nes tai gali sukelti eismo įvykio pavojų ir daug kur yra nelegalu.

# **KASEÈIØ VALDYMAS / ÁRAÐYMAS**

# **Pasiruoðimas áraðymui**

- **1.** Spauskite **TAPE**.
- **2.** Þdékite įrašomą kasetę (kad pilna juostos špūlė būtų kairėje) į deką.
- **3.** Paruoškite šaltinį, kurį norite įrašinėti. **CD/VCD/DVD** – įdėkite diską. **TUNER** – nustatykite norimą radijo stotį. **AUX** – prijunkite papildomą įrangą.

### **Kai vyksta áraðinëjimas**

- **STOP·OPEN**. • Norėdami sustabdyti įrašinėjimą, paspauskite
- Neimanoma klausytis kito šaltinio.  $\bullet$
- Neįmanoma įjungti taimerio funkcijos. -

# **Sinchroninis disko áraðinëjimas CD**

- **1.** Spauskite **CD** šaltinį.
- Spauskite  $\blacktriangleright$  /  $\blacktriangleright$ l, kad pasirinktumėte norimą takeli.  $\bullet$
- **2.** Spauskite RECORD <sup>(1)</sup>, norëdami pradëti irašinėti.

→ Disko programa ims groti automatiškai nuo pradžios. Nebūtina patiems atskirai paleisti disko.

# **Áraðinëjimas vienu paspaudimu**

- **1.** Spauskite **DISC**, **TUNER** arba **AUX**, norëdami pasirinkti jrašymo šaltinj.
- **2.** Jei reikia, paleiskite groti pasirinktą šaltinį.
- **3.** Spauskite RECORD **.** kad pradëtumëte jrašinėjimą.

# **KASEÈIØ VALDYMAS / ÁRAÐYMAS**

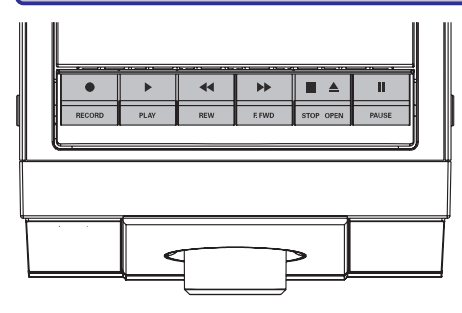

# **Kaseèiø grojimas**

- **1.** Pakartotinai spauskite **SOURCE** mygtuką (arba nuotolinio valdymo pulte **TAPE**), kol pasirinksite kasečių šaltinį.
	- matysite **TAPE** simbolį. → Kasetės grojimo metu ekrane visada
- **2.** Atidarykite ▲ dureles priekinėje panelėje, kad atsidarytų kasečių mygtukai.
- **3.** Spauskite **STOP/OPEN** ■▲, kad atidarytumėte kasečiu dureles.
- **4.** Jdėkite įrašytą garso kasetę ir uždarykite dureles.
- Jdėkite kasete atvira dalimi į apačią ir pilnu ritinëliu juostos deðinëje pusëje.  $\bullet$
- **5.** Paspauskite **PLAY**, norëdami pradëti grojimą.
- **PAUSE**.Kai kasetë baigiasi, mygtukas automatiðkai "atšoka", išskyrus tuo atveju, jeigu jjungėte  $\bullet$
- **6.** Jeigu norite laikinai sustabdyti grojimą, spauskite **PAUSE <b>II**, ir dar kartą spauskite šį mygtukà, kai norite pratæsti.
- **7.** Spausdami sistemos mygtukus **REW <<** arba **F.FWD** $\blacktriangleright$  jūs galite greitai sukti kasetę į priekį ar atgal.
- **8.** Norėdami sustabdyti sistemą spauskite **STOP/OPEN** .

### *Pastaba:*

32

 $\overline{\phantom{a}}$  *Kasetës grojimo ar áraðinëjimo metu negalima pakeisti garso ðaltinio.*

# **Bendra informacija áraðinëjant**

- Áraðinëjimui naudokite tik NORMAL (IEC I tipo) garso kasetes, kuriø apsauginës plokðtelës nëra sulaužytos. Šis kasečių grotuvas netinka METAL (IEC IV) tipo kasečiu irašinėjimui. -
- Geriausias įrašinėjimo lygis yra nustatomas automatiškai. Keisdami garso Ivgi, INCREDIBLE SURROUND ar DBB nustatymus jûs netrukdysite irašinėjimui.  $\bullet$
- Kasetės pradžioje irašinėjimas prasidės tik po 7 sekundžiu, kol pirminė kasetė prasuks ižangine juostos dali; taip pat negalėsite matyti ir paskutiniu 7 kasetės sekundžiu.  $\bullet$
- Norëdami apsaugoti kasetæ nuo netyèinio ištrynimo, išlaužkite apsaugine plokštele kasetės kairėje pusėje. Toje pusėje tolesnis įrašinėjimas nebus galimas. Jeigu vėliau vėl norėsite irašyti i šią kasetę, užklijuokite atsiradusį tarpą su lipnia juosta. -
- Jûs negalite kopijuoti autorinëmis teisëmis apsaugotos medžiagos, kompiuterių programų, failų, transliacijų, garso įrašų, tai yra autorinių teisių pažeidimas, kuris gali būti laikomas kriminaliniu nusikaltimu. Nenaudokite ðioirenginio tokiems tikslams.  $\bullet$

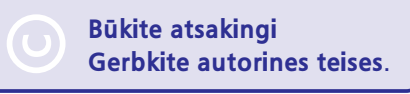

## *SVARBU!*

*Jûs galite naudoti sistemà áraðinëjimui, tik jeigu nepaþeidþiate kitø (treèiøjø) ðaliø autoriniø teisiø.*

# **SUJUNGIMAI**

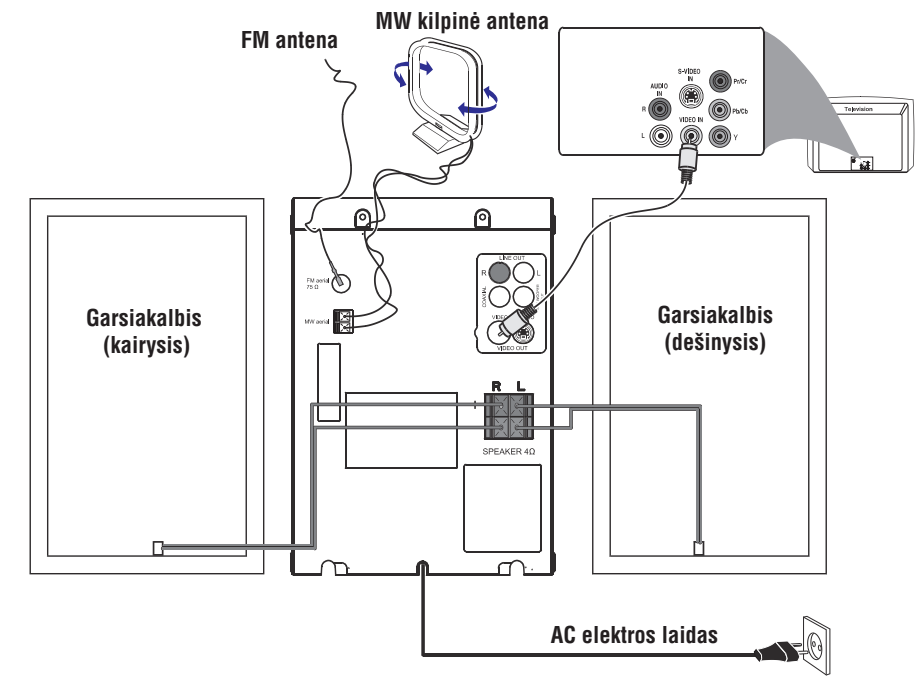

## **SVARBU**

- **Plokðtë yra pritvirtinta sistemos galinëje dalyje.**
- **Prieð jungdami AC laidà á elektros tinklà, ásitikinkite, kad atlikote visus sujungimus.**
- **Nedarykite sujungimø, jei árenginys ájungtas á elektros tinklà.**
- **Aukðta átampa! Neatidarinëkite árenginio, rizikuojate gauti elektros ðokà.**
- **Árenginyje nëra jokiø nenaudojamø (nereikalingø) daliø.**
- **Kitoks nei ðioje instrukcijø knygelëje paminëtø procedûrø ar valdymo veiksmø naudojimas gali sukelti pavojingà EMC spinduliavimà arba kitoká pavojingà nutikimà.**

T**am, kad bûtø iðvengta sistemos perkaitimo, sistemai atvėsti prieš vėl ją įjungdami** (veikia tik tam tikrose versijose). **joje átaisyta saugumo schema. Jeigu netikëtai pasikeistø sàlygos, jûsø sistema persijungtø á budëjimo reþimà. Jeigu taip atsitiks, leiskite**

# **<sup>1</sup> Þingsnis: Garsiakalbiø pastatymas**

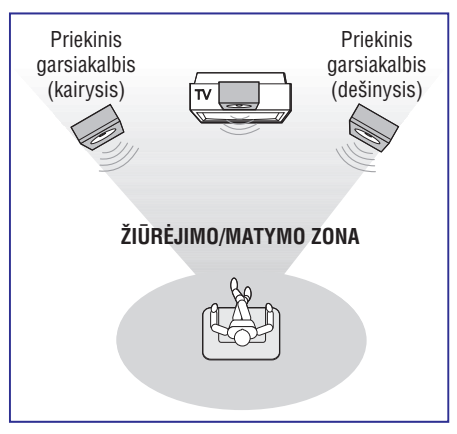

Padėkite kairiji ir dešinį garsiakalbį vienodu atstumu nuo TV. Jie turi būti maždaug 45 laipsnių kampu nuo zonos.

### *Pastaba:*

- *Nestatykite garsiakalbiø labai arti TV, taip*  $i\delta$ *vengsitemagnetinių* trikdžių.
- *Leiskite DVD sistemai laisvai vëdintis.*

# **SUJUNGIMAI**

# **<sup>2</sup> Þingsnis: Garsiakalbiø prijungimas**

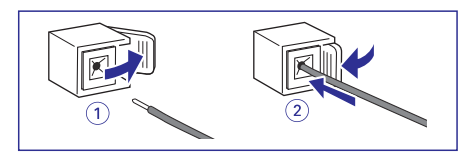

Prijunkite garsiakalbių laidus prie **SPEAKER** gnybtų, dešiniji garsiakalbi prie "R", ir kairiji prie "L", spalvotaji (pažymėta) laidą jungdami prie "+", o juodą (nepažymėtą) laidą prie "-". "Nuogą" garsiakalbio laido dalį pilnai įkiškite į gnybtus, kaip parodyta paveikslëlyje.

### *Pastabos:*

- *Ásitikinkite, kad garsiakalbiø laidai yra gerai sujungti. Neteisingi sujungimai gali sukelti trumpà sujungimà.*
- $\overline{\phantom{a}}$ *Siekiant geresnës garso kokybës, rekomenduojama naudoti pateiktus garsiakalbius.*
- *Nejunkite daugiau nei vieno garsiakalbio prie+/– garsiakalbiø gnybtø.*
- $\overline{\phantom{a}}$ *Nejunkite garsiakalbiø, kuriø varþa þemesnë nei pateikiamø komplekte. Þiûrëkite skyrelá "Techninës charakteristikos".*

# **<sup>3</sup> Þingsnis: Antenos prijungimas**

Prijunkite MW kilpinę ir FM anteną prie atitinkamų lizdø. Pareguliuokite antenas, jeigu norite geresnio vaizdo.

### **MW antena**

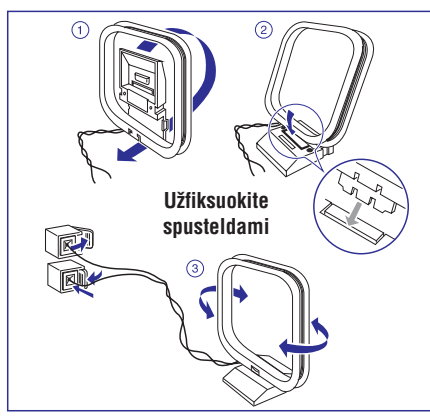

Pastatykite antena kuo toliau nuo TV, VCR (vaizdo grotuvas) ar kito spinduliavimo ðaltinio.  $\bullet$ 

### **FM antena**

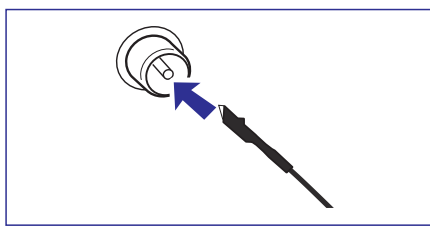

Norëdami geresnës transliacijos, lauko FM laidine anteną junkite prie FM AERIAL (FM ANTENOS) lizdo.  $\bullet$ 

# **<sup>4</sup> Þingsnis: Televizoriaus prijungimas**

## **SVARBU!**

- $\sim$ **Ið pateiktø galimybiø pasirinkite tik vienà video sujungimà. Pasirinkite já, pagal savo televizoriaus glimybes.**
- **Junkite DVD sistemà tiesiogiai prie televizoriaus.**

### **Video In laido (CVBS) naudojimas**

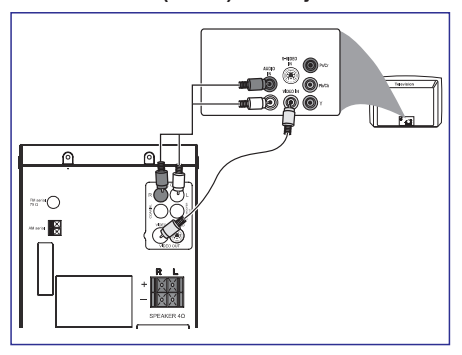

- **1.** Naudokite kompozitinį vaizdo kablelį (geltonas), kad sujungtumėte DVD grotuvo **VIDEO** lizdą su atitinkamu TV lizdu (jis gali būti pažymėtas A/V In, Video In, Composite arba Baseband).
- **2.** Jeigu norite DVD grotuvo garsą girdėti per televizoriu, naudokitės audio kabeliais (baltas/raudonas-nepridëtas), kad sujungtumëte DVD grotuvo lizdus su **LINE OUT (L/R)** atitinkamais AUDIO IN TV lizdais.

# **RADIJO IMTUVAS**

# **RDS**

**Radijo Data System –** tai paslauga, leidžianti FM stotims pateikti papildomą informaciją. Jeigu įsijungėte RDS radijo stotį, simbolis *R·D·S* bei stoties pavadinimas bus rodomi ekrane.

Naudojant automatinį stočių programavimą, pirmiausia bus iðsaugojamos RDS tipo radijo stotys.

### **Ávairios RDS informacijos perþiûrëjimas**

- **•** Trumpai spaudinėkite **DISPLAY/RDS**, norėdami peržiūrėti šią informaciją (jei galima):
	- Stoties pavadinimas
	- $\sim$ Tekstiniai radijo praneðimai.
	- $\overline{a}$ Bangu dažnis

### **RDS laikrodþio nustatymas**

Kai kurios RDS tipo radijo stotys kas minutæ perduoda tikslų laiką į jūsų sistemą. Jums suteikiama galimybė nustatyti savo laikrodi naudojant ta laiko signala. kuris yra priimamas kartu su RDS signalu.

- **1.** Susiraskite RDS tipo radijo stotį (žiūrėkite į "Radijo stoèiø nustatymas").
- **2.** Paspauskite **DISPLAY/RDS** ir palaikykite ilgiau nei dvi sekundes.
	- $\rightarrow$  Ekrane atsiranda "SERR TM".
	- $\rightarrow$  Kai RDS signalas yra gaunamas, atsiranda užrašas "RDS" ir bus išsaugotas RDS laikas.

### *Pastaba:*

 *Kai kurios RDS radijo stotys perduoda laiko signalà kiekvienà minutæ. Taigi siunèiamo laiko tikslumas priklauso nuo radijo stoties transliuojanèios RDS.*

# **RADIJO IMTUVAS**

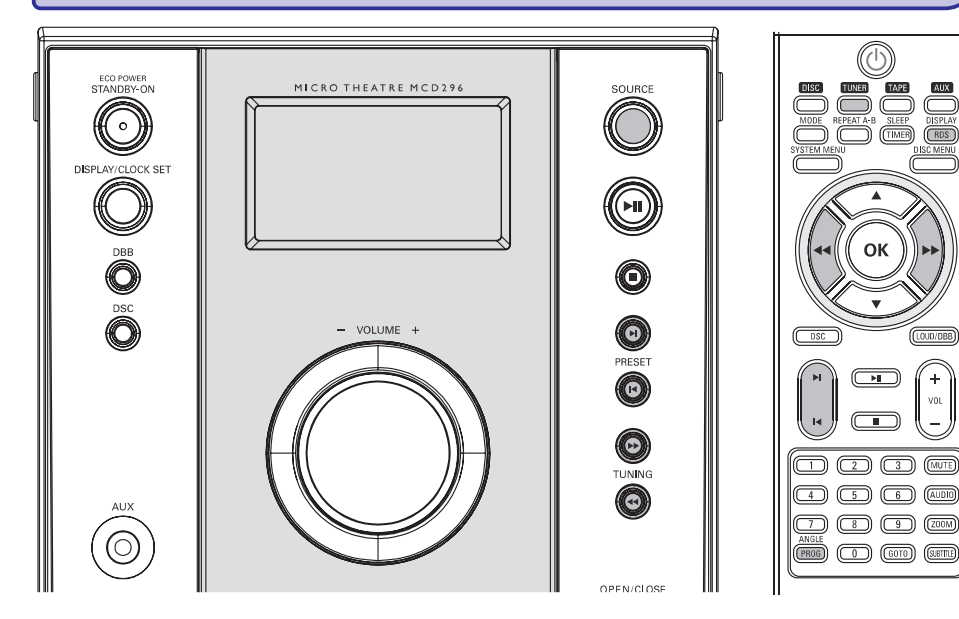

# **Radijo stoèiø paieðka**

- **1.** Nuotolinio valdymo pulte spauskite **TUNER** arba **SOURCE** mygtuką ant įrenginio, kad pasirinktumëte norimas bangas: FM ar MW.
- **2.** Paspauskite ir laikykite **TUNING <<** />**/>/>>**, o tada atleiskite mygtukà.
- → Sistema automatiškai ieško sekančios radijo 3. Spauskite PRESET I stoties.
- **3.** Jeigu reikia, pakartokite 2 žingsnį, kol rasite norimas radijo stotis.
- radijo stotį, spustelkite **TUNING <<** / **>>**  $\bullet$  Jeigu norite nusistatyti silpnai transliuojamą  $\qquad \rightarrow$ (trumpai ir pakartotinai, kol rasite geriausią tos radijo stoties dažni. -

# **Radijo stoèiø programavimas / nustatymas Nustatytø radijo stoèiø klausymasis**

Jūs galite nustatyti iki 40 radijo stočių.

# **Automatinis programavimas/nustatymas**

Spauskite PROG/ANGLE nuotolinio valdymo pulte ilgiau nei 3 sekundes, kad jiungtumëte programavimà.

- Visos prieinamos radijo stotys bus užprogramuotos.
- $\rightarrow$  Matote "RUTO" ir visos prieinamos radijo stotys yra iðsaugojamos ðia eilës tvarka.

# **Rankinis programavimas/nustatymas**

**1.** Susiraskite norimą radijo stotį. Skaitykite "Radijo stočių paieška".

**AUX**<br>DISPLAY

- **2.** Nuotolinio valdymo pulte spauskite **PROG/ANGLE** .
	- **→** Užsidegs "**PROG**" užrašas.
- **3.** Spauskite PRESET  $\blacktriangleright$ I, kad pasirinktumëte norimą radijo stoties numerį.
- **4.** Dar kartą nuotolinio valdymo pulte spauskite **PROG/ANGLE**, kad išsaugotumėte radijo stotį.
	- **→ PROG** užrašas išnyksta.

 $\bullet$ 

- **5.** Pakartokite 1-4 žingsnius kitom radijo stotims.
- Jūs galite pakeisti radijo stotį, jos vietoje išsaugodami kitą radijo stotį.

Spauskite PRESET I< /> **I**, kol pamatysite norimą radijo stotį.  $\bullet$ 

# **SUJUNGIMAI**

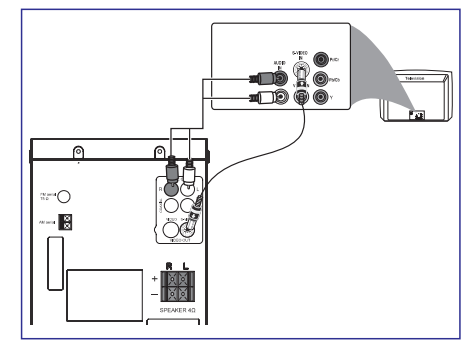

- **1.** Naudokite S-Video kabelį (nepridėtas), kad sujungtumėte sistemos **S-VIDEO** lizdą su atitinkamu S-Video ivesties lizdu televizoriuje (gali būti pažymėtas Y/C arba S-VHS).
- **2.** Jeigu norite DVD grotuvo garsą girdėti per **LINE OUT (L/R)** sujungtumëte DVD grotuvo televizoriø, naudokitës audio kabeliais (baltas/raudonas- nepridëtas), kad lizdus su atitinkamais AUDIO IN TV lizdais.

# **S-Video In kabelio naudojimas Papildomo RF moduliatoriaus naudojimas**

## **SVARBU!**

 $\mathbf{r}$  **Jeigu jûsø televizoriuje yra tik vienas Antenna In lizdas (jis gali bûti paþymëtas 75ohm arba RF In), jums prireiks RF moduliatoriaus, kad galëtumëte þiûrëti DVD per televizoriø. Kreipkitës á elektros prekiø pardavëjus arba á Philips, kad suþinotumëte apie RF moduliatoriø.**

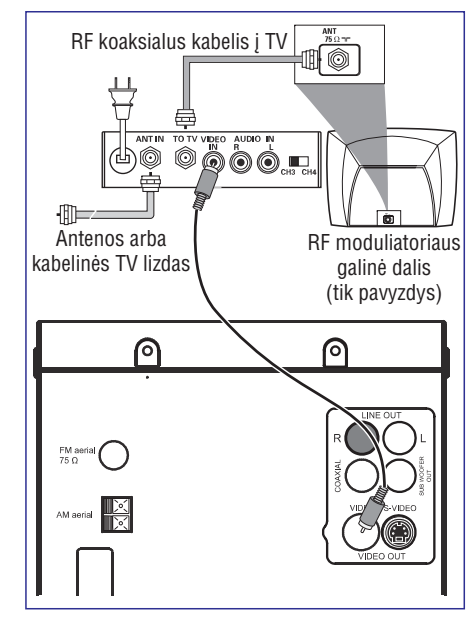

- **1.** Naudokite kompozitinį kabelį (geltonas), kad sujungtumėte sistemos **VIDEO** lizdą su moduliatoriaus video ivesties lizdu.
- **2.** Naudokite RF koaksialų kabelį (nepridėtas), kad prijungtumëte RF moduliatoriaus lizdà su atitinkamu televizoriaus RF lizdu.

# **SUJUNGIMAI**

# **<sup>5</sup> Þingsnis: Ájungimas á elektros tinklà**

### **SVARBU!**

 $\sim$ **Nedarykite jokiø pakeitimø, kai sistema ájungta á elektros tinklà.**

Po to kai atlikote sujungimus, jjunkite laida į elektros rozetæ.

# **Pasirinktinai: Papildomø árenginiø prijungimas**

### **SVARBU!**

- **Kai kuriø diskø jûs negalite kopijuoti. Jûs negalite groti tokio disko per VCR ar skaitmeniná árenginá.**
- $\sim$ **Kai atliekate sujungimus, atsiminkite, kad kabeliø spalva turi sutapti su lizdø spalva.**
- $\overline{a}$ **Visada skaitykite papildomø árenginiø naudojimosi instrukcijas.**

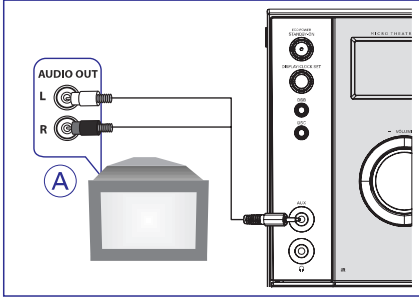

## **APapildomos árangos klausymas ir þiûrëjimas**

Sujunkite sistemos AUX IN (R/L) lizdus su papildomo irenginio (TV, VCR, Lazeriniu disku grotuvas ar kaseèiø grotuvas) analoginiais Audio OUT lizdais.

Priekinėje panelėje paspauskite **SOURCE**, kad pasirinktumëte AUX, arba paspauskite **AUX**nuotolinio valdymo pulte. Taip jiungsite jvesties šaltini.

### *Pastaba:*

 $\overline{\phantom{a}}$  *Jeigu bandote pajungti mono árenginá (kuris turi tik vienà audio out iðëjimà), junkite já prie kairiojo AUX lizdo. Taip pat galite naudoti "vienas á du" tipo laidà (garsas vis tiek iðliks mono).*

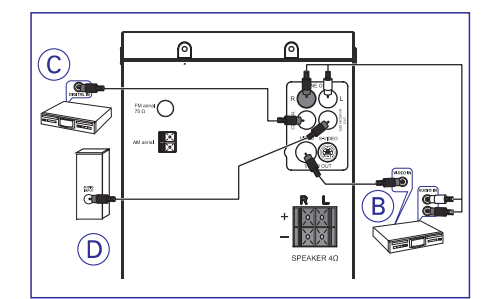

### **BVCR naudojimas DVD áraðymui**

**S**ujunkite sistemos **VIDEO OUT** lizdą su atitinkamu **V**ideo In lizdu ir **LINE OUT (R/L)** lizdus sujunkite su VCR AUDIO IN lizdais. Jûs galësite daryti analoginius strereo irašus (dviejų kanalų, dešinio ir kairio).

### **C Áraðymas (skaitmeninis)**

Sujunkite sistemos **COAXIAL** lizdą su skaitmeninio irenginio DIGITAL IN lizdu (*irenginys gali būti DTS* (skaitmeninis teatras) arba skaitmeninis dekoderis).

Pagal audio sujungima nustatykite DIGITAL OUT (skaitykite "DIGITAL OUT").

## **DStiprintuvo prijungimas**

Sujunkite DVD mikro sistemos **SUBWOOFER OUT** lizdà su stiprintuvo (nepridëtas) AUDIO INPUT lizdu.

# **SISTEMOS MENIU PASIRINKIMAI**

## **DIGITAL OUT (Skaitmeninë iðvestis)**

- **→ DIGITAL/OFF:** Skaitmeninė išvestis išjungta.
- **DIGITAL OUT:** Jeigu prijungëte DIGITAL OUT prie daugiakanalio dekoderio/imtuvo.
- → **DIGITAL/PCM:** Jeigu jūsų imtuvas negali atkoduoti daugiakanalio audio.

## **DOWNMIX**

Šis pasirinkimas leidžia jūsų DVD grotuvui nustatyti analogine stereo išvesti.

- → LT/RT: pasirinkite šią galimybę, jeigu jūsų DVD grotuvas yra prijungtas prie Dolby Pro Logic dekoderio.
- → **STEREO:** pasirinkite šią galimybę, kai garsas eina tik per 2 priekinius garsiakalbius.
- **→ VSS:** DVD grotuvas gali naudotis virtualiais erdvinio garso efektais.

## **3D veikimas**

3D suteikia virtualų erdvinį garsą, naudojantis tik 2 garsiakalbiais.

- **OFF, CONCERT, CHURCH, PASSIVE, WIDE** ir **LIVE.**

# **LPCM**

Jeigu prijungëte DVD grotuvà prie PCM suderinamo imtuvo su koaksialiniu lizdu, jums gali prireikti pareguliuoti LPCM.

Diskai yra jrašomi pagal tam tikrą atrinkimo dažnį. Kuo aukštesnis atrinkimo dažnis, tuo geresnė garso kokybë.

- → 4**8 kHz:** disko, įrašyto 48 kHz atrinkimo dažniu, grojimas.
- → 96 kHz: disko, įrašyto 96 kHz atrinkimo dažniu, grojimas.
- → **192 kHz:** disko, įrašyto 192 kHz atrinkimo dažniu, grojimas.

## **Naktinis reþimas (Nigth mode)**

- **OFF:**Pasirinkite, kai norite mëgautis pilnu erdviniu garsu.
- → ON: Šis pasirinkimas sumažina garsumą. Aukšti garsai bus sušvelninti, o žemi garsai bus taip pat atitinkamai pritaikyti. Ði funkcija veikia tik filmams su Dolby Digital režimu.

# **SISTEMOS MENIU PASIRINKIMAI**

## **DIVX(R) VOD registracijos kodas**

Philips jums suteikia DivX® VOD (Viedo On Demand) kodą, kuris leidžia jums nuomotis ir įsigyti DivX filmus, naudojantis DivX® VOD paslaugomis.

Norëdami daugiau informacijos apsilankykite www.divx.com/vod.

- **1.** Sistemos nustatymų puslapyje paspauskite ▲ , kad paryðkintumëte DivX(R)VOD.
	- $\rightarrow$   $\,$  Jūs pamatysite registracijos kodą.
- **2.** Naudokitės registracijos kodu įsigyti ar nuomotis filmus ið DivX® VOD www.divx.com/vod. Sekitepasirodanèiomis instrukcijomis ir parsisiuskite filma i CD-R, kad galëtumëte ji žiūrëti per ši DVD grotuvà.

### *Pastabos:*

- $\overline{\phantom{a}}$ *Visi filmai ið DivX® VOD gali bûti þiûrimi tik per ðá DVD grotuvà.*
- *DivX filmø þiûrëjimo metu paieðka pagal laikà nëra ámanoma.*

# **Kalbos nustatymai (Language setup)**

Kalbos nustatymuose yra ðios galimybës / pasirinkimai: OSD LANGUAGE (OSD KALBA), AUDIO LANG (AUDIO KALBA), SUBTITLE LANG (SUBTITRU KALBA) IR MENU LANG (MENIU KALBA).

Skaitykite "Pasiruošimas-4 Žingsnis: Kalbos nustatymas".

# **Vaizdo nustatymai (Video setup)**

Vaizdo nustatymuose yra ðios galimybës / pasirinkimai: COMPONENT (KOMPONENTAI), TV MODE (TV REŽIMAS), BRIGHTNESS (RYŠKUMAS), CONTRAST (KONTRASTAS), HUE (ATSPALVIS) IR SATURATION (SPALVU SODRUMAS).

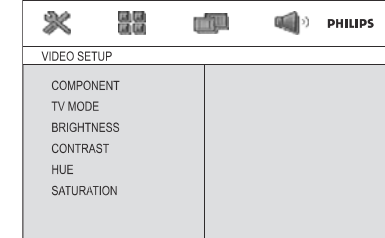

# **BRIGHTNESS (ÐVIESUMAS)**

Reguliuoja ryðkumà. Nuo 0 iki 12.

# **CONTRAST (KONTRASTAS)**

Reguliuoja kontrasto lygį. Nuo 0 iki 12.

### **HUE (ATSPALVIS)**

Reguliuoja atspalvio lygį. Nuo -6 iki +6.

### **SATURATION (SPALVø SOTIS)**

Reguliuoja spalvų sodrumo lygį. Nuo 0 iki 12.

### *Pastaba:*

 $\overline{\phantom{a}}$ *Gamykloje atlikti "COMPONENT" ir "TV MODE" (TV REÞIMO) nustatymai negali bûti keièiami. Ðie nustatymai atitinkamai yra "SVIDEO" ir "INTERLACE".*

# **Audio nustatymai (audio setup)**

Audio nustatymuose yra ðios galimybës / pasirinkimai: DIGITAL OUT (SKAITMENINË IŠVESTIS), DOWNMIX, 3D VEIKIMAS, LPCM ir NAKTIES REŽIMAS (NIGHT MODE).

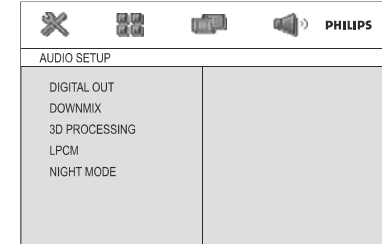

# **VALDYMAS**

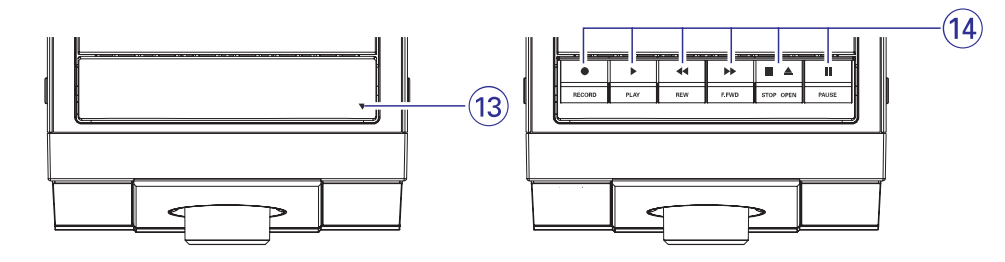

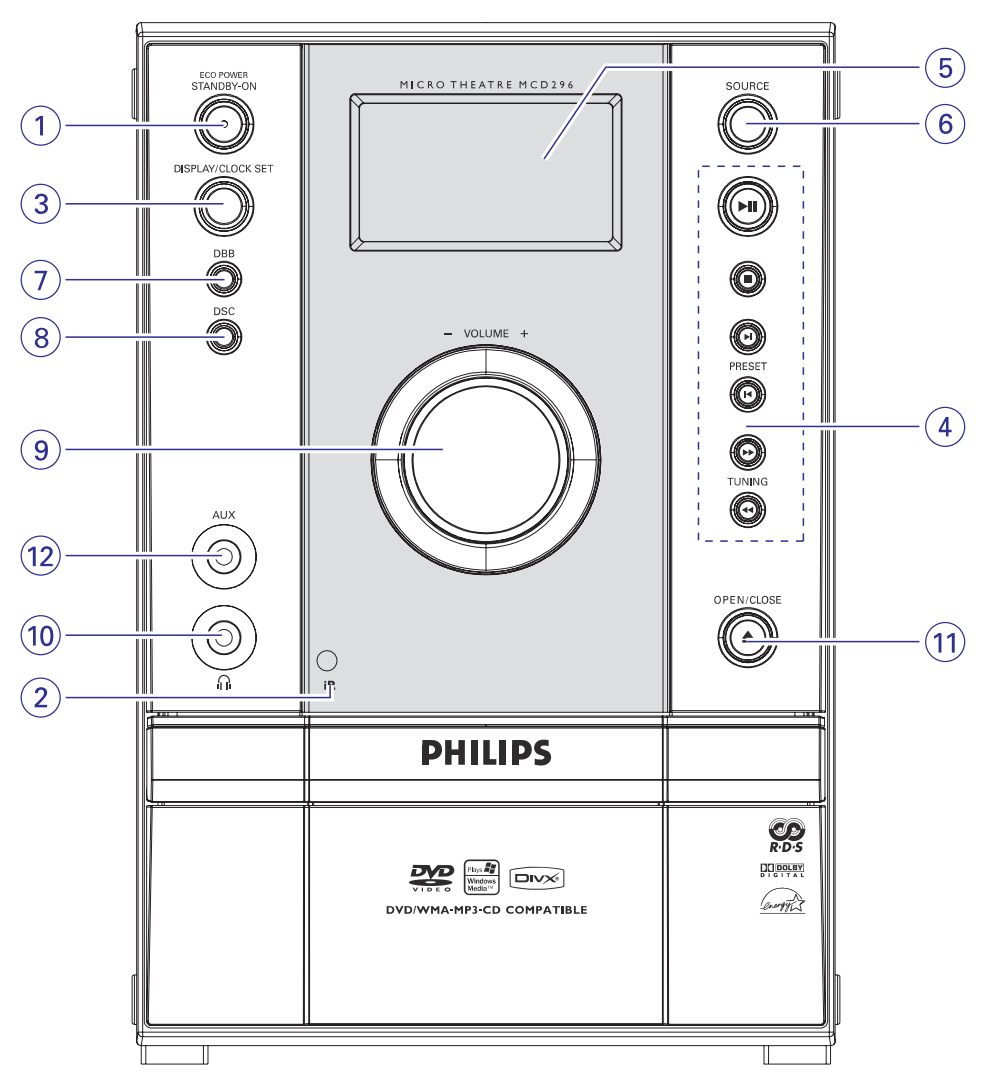

# **VALDYMAS**

# **Mygtukai ant árenginio**

### **1. Eco Power/STANDBY-ON**

 $\overline{a}$ jiungia sistema arba išjungia ja j Eco Power budėjimo režimą/ normalų budėjimo režimą.

### **2. iR sensorius**

 $\overline{a}$ nuotolinio valdymo pulto infraraudonu spinduliu sensorius.

## **3. DISPLAY/CLOCK SET**

Budėjimo režime

- \*nustato sistemos laikrodá. Grojimo metu
- $\overline{a}$ parodo sistemos laikrodi. Disko grojimo metu
- $\overline{a}$ parodo disko informacijà.

### **4. Reþimo pasirinkimas**

- k. ..Diskų režime, sustabdo grojimà arba iðtrina programà (užprogramavima).
- EH. ..Diskų režime, pradeda arba laikinai sustabdo grojimà.

## **PRESET /**

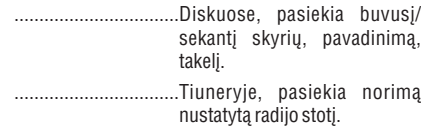

# **TUNING /**

**Tiuneryje** 

- $\overline{a}$ spauskite, kad nustatytumėte didesnį/mažesnį radijo dažni.
- spauskite ir laikykite, <sup>o</sup> tada atleiskite, kad pradėtumėte automatine aukštesnio/žemesnio radijo dažnio paiešką.

Diskuose

paieðka pirmyn/atgal.

# **5. Ekranas**

 $\overline{a}$ jame rodoma sistemos bûklë.

## **6. SOURCE**

 $\overline{a}$ pasirenka garso šaltinj: DISC, TUNER, TAPE arba AUX.

# **7. DBB**

 $\overline{a}$ jjungia arba išjungia žemus tonus.

# **8. DSC**

 $\sim$ pasirenka įvairius garso nustatymų tipus (CLASSIC, JAZZ, POP arba ROCK).

# **9. VOLUME -/+**

- reguliuoja garsumà garsiau/tyliau.
- laikrodžio nustatymo režime reguliuoja valandas ir minutes.
- taimerio nustatymo režime, išjungia arba jjungia taimerj (laikmatj).

# **10.**

 $\sim$ ausiniø prijungimui.

## **11. OPEN CLOSE**

atidaro arba uždaro disko dėkla.

## **12. AUX lizdas**

papildomo įrenginio prijungimui

## **13. Dangtelis ( )**

– kasečių mygtukų pasiekimui

## **14. Kaseèiø valdymas**

- **RECORD** *............pradeda įrašinėjimą*
- **PLAY** ...................pradeda grojimà.

## **REW/F.FWD /**

.................................greitas kasetës sukimas á priekj/atgal.

## **STOP·OPEN**

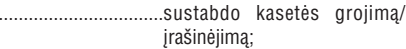

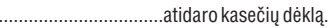

**PAUSE** ................laikinai sustabdo áraðinëjimà arba grojimà.

# **SISTEMOS MENIU PASIRINKIMAI**

# **Lygiai (Rating) (Tëvø kontrolë)**

Tam tikri DVD diskai gali turëti nustatyta tëvu kontrole visam diskui arba tam tikrom scenoms. Ði funkcija leidžia apriboti grojima.

Apribojimo lygiai yra nuo 1 iki 8 ir jie priklauso nuo šalies. Jūs galite apriboti tu disku grojima, kurie nėra tinkami vaikams, arba tiesiog nerodyti tam tikru scenu esančiu diske.

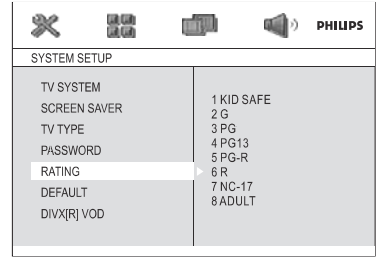

- i tėvų kontrolės lygių, iskams neturi jokios ir nelegaliems DVD diskams.
- **1.** Spauskite ▲ / ▼, kad paryškintumėte "RATING".
- **2.** Paspaudę ▶▶ pateksite į submeniu.
- **3.** Spauskite  $\blacktriangle$  /  $\blacktriangledown$ , kad reguliuotumėte disko apsaugos Ivgi.

→ DVD, kurių apsaugos lygis viršys jūsų nustatytą lygį, nebus grojami, jeigu norite juos paleisti, turite jvesti 4 skaitmenų kodą arba nustatyti aukštesní lygi.

### *Pastaba:*

 *Tam tikruose DVD nëra lygiø, nors tëvø kontrolës lygiai yra uþraðyti ant disko virðelio. Ði funkcija tokiuose diskuose neveikia.*

# **Tëvø kontrolës lygiø paaiðkinimai**

## **1 KID SAFE**

– tinka vaikams.

## **2 G**

– tinka visoms amžiaus grupėms.

# **3 PG**

– rekomenduoja žiūrėti kartu su suaugusiais

# **4 PG 13**

– medžiaga netinkama vaikams iki 13 metų.

# **5-6 PR-R, R**

– rekomenduojama, kad šią medžiagą nežiūrėtų vaikai iki 17 metu, arba žiūrėtu tik su suaugusiojo priežiūra.

# **7 NC-17**

netinka vaikams iki 17 metø. Nerekomenduojama vaikams iki 17 metų.

## **8 ADULT**

– tinka tik suaugusiems. Sekso scenos, žiaurumas arba netinkama kalba.

# **Gamykliniai nustatymai (Default)**

Jeigu nustatysite "Default" funkcijà, visi pasirinkimai ir nustatymai griš prie gamyklinių, jūsų asmeniniai nustatymai bus iðtrinti.

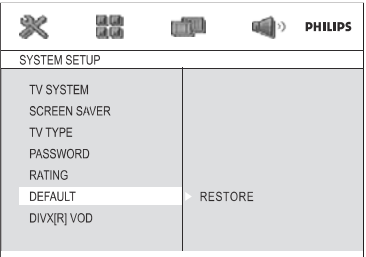

- **1.** Spauskite ▲ / ▼, kad paryškintumėte "DFFALILT"
- **2.** Spustelkite ▶▶, kad paryškintumėte RESTORE (atkurti).
- **3.** Spauskite **OK**, kad patvirtintumėte pasirinkimą.

## **Dëmesio!**

 **Kai ði funkcija yra ájungta, visi nustatymai gráð prie gamykliniø nustatymø.**

*\* <sup>=</sup> paspauskite ir laikykite ilgiau nei tris sekundes*

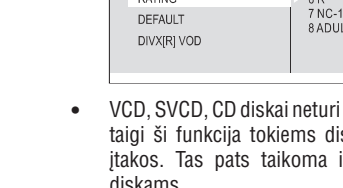

# **SISTEMOS MENIU PASIRINKIMAI**

# **Pagrindiniai veiksmai**

- **1.** Spauskite **SYSTEM MENU**, kad patektumėte į nustatymø meniu.
- **2.** Spauskite ◀◀/▶▶, kad pasirinktumėte puslapį, kurį norite nustatyti.
- **3.** Spauskite ▲ / ▼, kad paryškintumėte galimybæ/pasirinkimà.
- **4.** Paspaudę ▶▶ arba OK, pateksite į submeniu.
- **5. Su ▲ / ▼** paryškinkite pasirinktą ikoną.  $\rightarrow$  Spausdami  $\blacktriangle$  /  $\blacktriangledown$  galite reguliuoti nustatymą, jeigu tai yra įmanoma.
- **6.** Spauskite **OK**, kad patvirtintumëte.

### **Gráþimas vienu meniu lygmeniu aukðtyn**

Spauskite  $\blacktriangleleft$  $\bullet$ 

### **Iðëjimas ið meniu**

- Dar kartą spauskite **SYSTEM MENU**. -
	- → Visi nustatymai liks grotuvo atmintyje, net jei jis bus iðjungtas.

### *Pastaba:*

 $\overline{\phantom{a}}$ *Kai kurie sisteminio meniu pasirinkimai yra apraðyti skyriuje "Pasiruoðimas".*

# **SYSTEM SETUP (sistemos nustatymai)**

Sistemos nustatymų puslapyje yra šie pasirinkimai: TV SYSTEM (TV sistema), SCREEN SAVER (Ekrano užsklanda), TV TYPE (TV tipas), PASSWORD (slaptažodis), RATING (lygiai), DEFAULT (Gamykliniai nustatymai) ir DIVX (R) VOD.

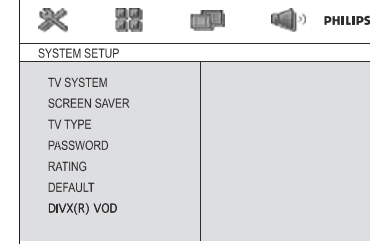

# **TV sistema (TV SYSTEM)**

Skaitykite "Pasiruošimas- 3 žingsnis: Vaizdo nustatymas".

# $E$ krano užsklanda (Screen saver)

Ši funkcija naudojama ekrano užsklandos jjungimui arba iðjungimui.

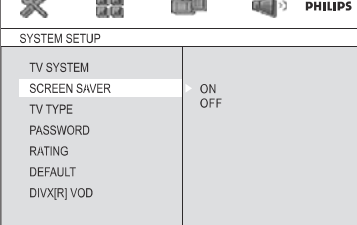

**→ ON (jjungta):** STOP, PAUSE arba No Disc režime, jei ilgiau nei 3 minutes neatlieksite jokių veiksmu, ekrano užsklanda pati isijungs.

**→ OFF (išjungta):** ekrano užsklanda yra išjungta.

## **TV tipas (TV Type)**

 $\mathcal{R}$ 

Skaitykite "Pasiruošimas-3 žingsnis: Vaizdo nustatymas".

# $B$ **Slaptažodis** (Password)

Jūs galite ivesti 4 skaitmenu slaptažodi, kad jjungtumėte arba išjungtumėte lygius (tėvų kontrolę).

- → Rodoma 牵, kai lygių kontrolė (tėvų kontrolė) yra jiungta.
- → Rodoma 牵, kai lygių kontrolė (tėvų kontrolë) yra iðjungta

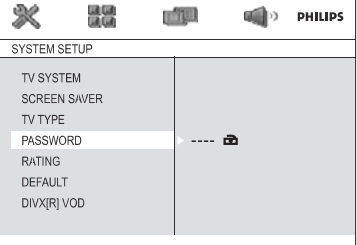

## **Slaptaþodþio keitimas**

- **1.** Eikite į "PASSWORD" ir spauskite  $\blacktriangleright$  arba **0K**, kad patektumëte i submeniu.
- **2.** Jeigu matote  $\triangleq$ , įveskite gamykloje nustatytą slaptažodį (0000) ir spauskite **OK**.
- Jeigu matote  $\triangle$ , iškart atlikite 3 ir 4 žingsnius.  $\bullet$
- **3.**Naudodamiesi nuotolinio valdymo pulto skaitmenų klaviatūra įveskite naują (savo sugalvotą) 4 skaitmenų slaptažodį.
- **4.** Spauskite **OK**, kad patvirtintumėte, ir dabar jau veiks naujasis slaptažodis.

## *Pastaba:*

 $\overline{\phantom{a}}$ *Gamykloje nustatytas slaptaþodis (0000) veikia net tada, kai jûs jau turite sugalvojæ savo slaptažodi.* 

# **VALDYMAS**

# **Nuotolinio valdymo pulto mygtukai**

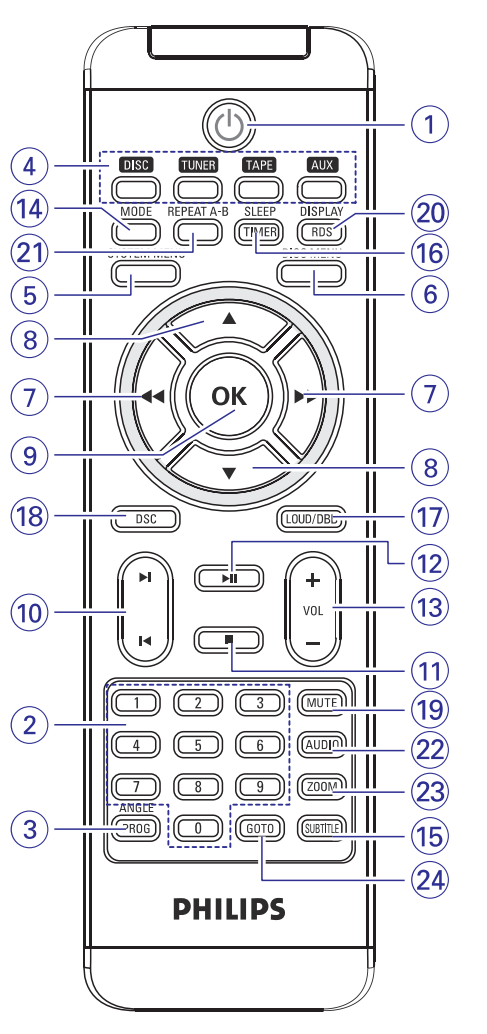

## **1.**

jjungia/išjungia sistemą.

## **2. Skaièiø klaviatûra (0-9)**

disko takelio/skyriaus/pavadinimo numerio ivedimui.

### **3. PROG/ANGLE**

- ÷. DVD/VCD/CD/MP3-CD: patenka j programos meniu.
- Nuotraukų CD: grojimo metų pasirenką skaidrių rodymo režima.
- $\overline{a}$ Tuner režime: programuoja nustatytas radijo stotis.
- $\overline{\phantom{a}}$ DVD: pasirenka DVD kameros kampà.

### **4. SOURCE**

- $\overline{a}$ parenka atitinkamà CD/TUNER/TAPE/AUX garso šaltini
- **5. SYSTEM MENU** (tik diskų režime)
- áeina arba iðeina ið sistemos meniu juostos.

### **6. DISC meniu** (tik diskų režime)

- $\overline{a}$ DVD/VCD: jeina arba išeina iš disku turinio meniu.
- $\overline{a}$ VCD 2.0: jjungia arba išjungia grojimo valdymo režima.

### **7. /**

### **Tiuneryje**

- spauskite, kad nustatytumėte didesnį/mažesnį radijo dažni.
- spauskite ir laikykite, <sup>o</sup> tada atleiskite, kad pradėtumėte automatinę aukštesnio/žemesnio radijo dažnio paieška.

### Diskuose

- $\overline{a}$ (netinka MP3 diskams) paieðka pirmyn arba atgal įvairiu greičiu.
- DISC režime, pasirenka judėjimo kryptį būnant diskø meniu arba sistemos meniu juostoje.

### **8. /**

 $\overline{a}$ DISC režime, pasirenka judėjimo kryptį būnant diskø meniu arba sistemos meniu juostoje.

## **9. OK**

 $\overline{\phantom{a}}$ Iðeina arba patvirtina pasirinkimà.

## **10. /**

- $\overline{a}$ Diskuose, pasiekia buvusj/sekantį skyrių, pavadinima, takeli.
- $\overline{a}$ Tiuneryje, pasiekia norimą nustatytą radijo stotį.

## **11.**

DISC režime, sustabdo grojima arba ištrina programą (užprogramavimą).

## **12.**

DISC režime, pradeda arba laikinai sustabdo  $\overline{\phantom{a}}$ grojimà.

# **VALDYMAS**

### **13. VOL+/-**

- ÷. reguliuoja garsumà garsiau/tyliau.
- $\overline{a}$ laikrodžio nustatymo režime reguliuoja valandas ir minutes.
- $\overline{a}$ taimerio nustatymo režime, išjungia arba jjungia taimeri (laikmati).

## **14. MODE**

 $\overline{a}$ pasirinkti jvairius pakartojimo ar grojimo eilės tvarkos sumaišymo režimus.

### **15. SUBTITLE**

 $\sim$ pasirenka subtitry kalba.

### **16. SLEEP/TIMER**

Budėjimo režime

- $\sim$ nustato automatinio įsijungimo funkciją. Grojimo režime
- $\overline{\phantom{a}}$ nustato automatinio išsijungimo laikmati.

### **17. LOUD/DBB**

- $\sim$ jjungia arba išjungia automatinį garsumo reguliavimà.
- $\overline{\phantom{a}}$ jjungia arba išjungia žemus tonus.

## **18. DSC**

 $\sim$ pasirenka jvairius garso nustatymų tipus (CLASSIC, JAZZ, POP arbaROCK).

## **19. MUTE**

 $\sim$ laikinai išjungia arba gražina garsa.

## **20. DISPLAY/RDS**

diskams

- $\sim$ grojimo metu TV ekrane rodo informacijà. tiuneriui
- $\overline{\phantom{a}}$ pasirenka RDS informacijà.

## **21. REPEAT A-B**

- $\overline{a}$ VCD/CD: pakartoti takelio iðtraukà.
- $\overline{a}$ DVD: pakartoti disko skyriø.

# **22. AUDIO**

 $\mathbf{r}$ 

- VCD
- pasirenka stereo, Mono Left (kairi), Mono Right (dešinį) garso režimą.
- $\sim$ pasirenka audio kalbà. DVD

# **23. ZOOM**

 $\mathbf{r}$ DVD/VCD/Nuotraukø CD: padidina arba sumažina vaizda TV ekrane.

## **24. GOTO**

DISC režime: greita paieška diske, kai ivedate laiką, pavadinimą, skyrių, takelį.

### *Pastabos dël nuotolinio valdymo pulto:*

- $\sim$ *Pirmiausiai jûs turite pasirinkti ðaltiná nuotolinio valdymo pulte, kurá norite valdyti (pvz. Diskø ar Tiunerio).*
- $\overline{a}$ *Tada rinkitës norimà funkcijà (pvz. , , )*

# **VEIKSMAI SU DISKAIS**

# **Specialios JPEG funkcijos DivX diskø grojimas**

# **Vaizdo pritraukimas (Zoom) (JPEG diskams)**

- Grojimo metu pakartotinai spauskite **ZOOM**, kad pasirinktumëte vienà ið vaizdo priartinimo galimybiø (X2, X3, X4, X1/2, X1/3 ir X1/4).
- $\bullet$ • Naudokitės  $\blacktriangleleft$  /  $\blacktriangleright$  /  $\blacktriangle$  /  $\nabla$  mygtukais, kad galëtumëte judëti po iðdidintà vaizdà.

# **Skaidriø rodymo reþimai (JPEG)**

- $\bullet$ Grojimo metu pakartotinai spauskite **PROG/ANGLE**, kad pasirinktumėte skaidrių rodymo režimus: Režimas 0: Nieko Režimas 1: Pasirodyti iš viršaus. Režimas 2: Pasirodyti iš apačios. Režimas 3: Pasirodyti iš kairės. Režimas 4: Pasirodyti iš dešinės. Režimas 5: Istrižas pasirodymas iš kairės viršuje.
	- Režimas 6: Ístrižas pasirodymas iš dešinės
	- virðuje.

Režimas 7: Ístrižas pasirodymas iš kairės apaèioje.

Režimas 8: Ístrižas pasirodymas iš dešinės apaèioje.

Režimas 9: Pasirodyti iš centro H. Režimas10: Pasirodyti iš centro V. Režimas11: Susispausti į centrą H. Režimas 12: Susispausti i centra V. Režimas13: Langas H. Režimas14: Langas V. Režimas 15: Pasirodyti iš kampo į centrą. Režimas 16: Judėti atsitiktine tvarka

# **Rodymas ið skirtingø kampø (JPEG)**

- Rodymo metu paspauskite  $\blacktriangleleft$ / $\blacktriangleright$ / $\blacktriangle$ / $\blacktriangledown$ , kad galëtumëte judinti nuotraukà TV ekrane.
	- : Apversti vertikaliai.
	- : Apversti horizontaliai.
	- « : Apsukti prieš laikrodžio rodyklę.
	- $\blacktriangleright$ : Apsukti pagal laikrodžio rodyklę.

Šis DVD grotuvas leidžia DivX filmu grojima, kuriuos jūs isirašote iš kompiuterio i CD-R/RW (skaitykite "System meniu pasirinkimai- DIVX (R) VOD registracijos kodas").

- **1.** Jdėkite DivX diską.
	- $\rightarrow$  Jeigu nespausite  $\blacktriangleright$ II, grojimas prasidės automatiðkai.
- **2.** Jeigu Divx filme yra išoriniai subtitrai, TV ekrane pamatysite subtitrø meniu.
- -Tokiu atveju nuotolinio valdymo pulte spauskite **SUBTITLE**, kad jjungtumėte arba išjungtumėte subtitrus.
- -Jeigu diske yra daugiakalbiai subtitrai, grojimo metu paspaudę **SUBTITLE** jūs pakeisite subtitrų kalbà.

### *Pastabos:*

- *Subtitrø failai su tokiais sutrumpinimais (.srt, .smi, .sub, .ssa, .ass.) yra palaikomi, bet jûs jø nematysite failo meniu.*
- *Subtitrø failo pavadinimas turi atitikti filmo failo pavadinimà.*

# **VEIKSMAI SU DISKAIS**

# **MP3/WMA/JPEG nuotraukø diskø Grojimas**

### **SVARBU!**

 **Jûs turite ájungti televizoriø ir pasirinkti tinkamà Video-In kanalà. (Skaitykite "TV nustatymas")**

# **MP3/WMA diskø Grojimas**

## **Bendrieji veiksmai**

- **1.** Įdėkite MP3/WMA diską.
	- $\rightarrow$  Atsiranda disko duomenų meniu ir grojimas prasideda automatiðkai nuo pirmojo takelio.
- **2.** Spauskite <del><<</del>, kad patrauktumėte albumų sąrašą <sub>.</sub><br>albumą ir spauskite **OK**, kad jį "atidarytumėte". j kairę ekrano pusę, tada su  $\blacktriangle$  /  $\blacktriangledown$  pasirinkite

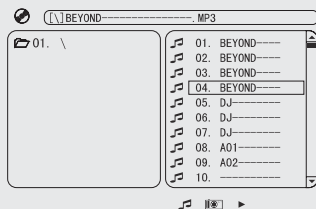

- **3.** Spauskite  $\blacktriangleright$ , kad patrauktumėte albumų sąrašą **takelį arba su <b>skaitmenų klaviatūra 0-9** tiesiogiai į dešinę ekrano pusę, tada su  $\blacktriangle$  /  $\blacktriangledown$  paryškinkite iveskite takelio numeri.
- **4.** Spauskite **OK**, kad patvirtintumëte
	- → Grojimas prasidės nuo pasirinkto takelio ir tæsis iki albumo pabaigos.

### *Pastaba:*

 $\overline{\phantom{0}}$  *Disko nuskaitymo laikas gali pailgëti iki 10 sekundþiø, jeigu jame yra daug takeliø.*

# **Grojimo pasirinkimas**

Grojimo metu jûs galite:

- Spausti **PRESET I<** / ▶**I**, kad pasirinktumëte kitą to pačio albumo takeli  $\bullet$
- Pakartotinai spausti ▶II, kad laikinai sustabdytumėte ir vėl grąžintumėte grojimą.

# **JPEG nuotraukø CD grojimas**

## **Bendrieji veiksmai**

- **1.** ldėkite JPEG nuotraukų diską.
	- $\rightarrow$  Atsiranda disko duomenų meniu ir grojimas prasideda automatiðkai nuo pirmojo failo.
- **2.** Spauskite <del><</del> , kad patrauktumėte katalogų pasirinkite katalogą ir spauskite **OK**, kad jį saraša į dešinę ekrano pusę, tada su  $\blacktriangle$  /  $\blacktriangledown$ "atidarytumëte".
- **3.** Spauskite  $\blacktriangleright$ , kad patrauktumėte failų sąrašą į **skaitmenø klaviatûra 0-9** failà arba su tiesiogiai kairę ekrano pusę, tada su  $\blacktriangle$  /  $\blacktriangledown$  paryškinkite jveskite failo numeri.
- **4.** Spauskite **OK**, kad patvirtintumėte
	- Grojimas prasidës nuo pasirinktos nuotraukos (failo) ir tæsis iki katalogo pabaigos.

# **Grojimo pasirinkimas**

Grojimo metu jûs galite:

- Spausti **PRESET I</>>S**, kad pasirinktumëte kita katalogo failà. -
- Spausti ◀◀ / ▶▶ / ▲ / ▼ nuotolinio valdymo pulte, kad apsuktumëte ir apverstumëte nuotraukas.-
- Pakartotinai spausti ▶II, kad laikinai sustabdytumėte ir vėl grąžintumėte grojimą.  $\bullet$
- Kai sistema sustabdyta, spauskite  $\blacksquare$ , kad sugrįžtumėte į disko turinio meniu.  $\bullet$

# **PASIRUOŠIMAS**

## **SVARBU!**

 **Prieð pradëdami naudotis sistema, uþbaikite pasiruoðimo procedûras.**

# **Prieð naudojantis nuotolinio valdymo pultu**

- **1.** Nuimkite plastikinę apsaugą.
- **2.** Pasirinkite norimą valdyti šaltinį, paspaudę vieną ið mygtukø nuotolinio valdymo pulte (pvz. CD, TUNER).
- **3.** Tada pasirinkite norimą funkciją (pvz.  $\blacktriangleright\!\!\!\!\perp\!\!\!\!\perp\mathbf{I}$ ,  $\blacktriangleleft\!\!\!\!\triangleleft\!\!\!\!\!\succ\!\!\!\!\!\perp\!\!\!\!\!\succ\!\!\!\!\!\perp\!\!\!\!\!\succ\!\!\!\!\perp\!\!\!\!\!\succ\!\!\!\!\perp\!\!\!\!\!\succ\!\!\!\!\perp\!\!\!\!\succ\!\!\!\!\perp\!\!\!\!\succ\!\!\!\!\perp\!\!\!\!\succ\!\!\!\!\perp\!\!\!\!\perp\!\!\!\!\perp\!\!\!\!\prec\!\!\!\!\per$

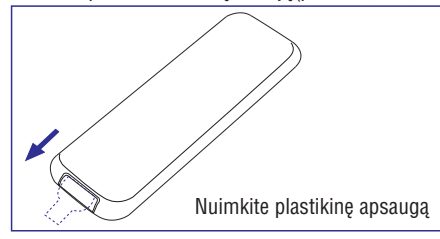

# **Nuotolinio valdymo pulto baterijos (lièio CR2025) keitimas**

- **1.** Atidarykite baterijų skyrelį.
- **2.** Išimkite baterijų dėklą.
- **3.** Įdėkite naują bateriją ir atgal pilnai įstatykite baterijø dëklà.

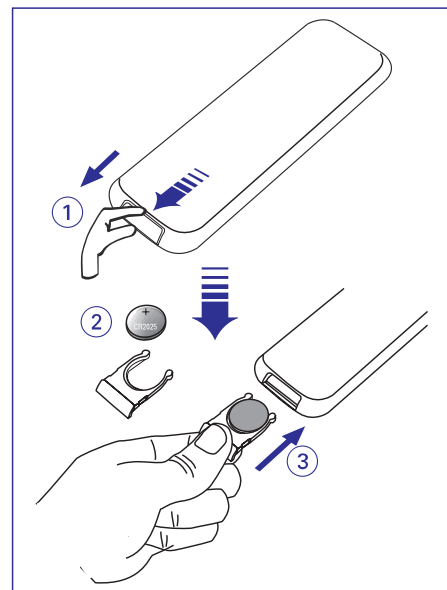

# *PERSPËJIMAS!*

*Baterijose yra ávairiø cheminiø medþiagø, todël jos turi bûti tinkamai iðmestos.*

# **<sup>2</sup> Þingsnis: Laikrodþio nustatymas**

- **1.** Jjunkite budėjimo režimą.
- **2.** Priekinëje panelëje spauskite ir palaikykite **DISPLAY/CLOCK SET** mygtukà.
- $\rightarrow$  Tada pradės mirkčioti laikrodžio valandų skaičiai.
- **3.** Pareguliuokite **VOLUME -/+** priekinėje panelėje arba nuotolinio valdymo pulte spauskite **VOL+/-**, norëdami nustatyti valandas.
- **4.** Dar kartą paspauskite **DISPLAY/CLOCK SET**.  $\rightarrow$  Laikrodžio minučių skaičiai pradės mirkèioti.
- **5.** Pareguliuokite **VOLUME -/+** priekinėje panelėje arba nuotolinio valdymo pulte spauskite **VOL+/-**, norëdami nustatyti minutes.
- **6. DISPLAY/CLOCK SET** Paspauskite , norëdami patvirtinti laikà.

### *Pastaba:*

- $\overline{\phantom{0}}$ *Sistemoje veikia 24 valandø reþimas.*
- *Laikrodis iðsijungs, kai sistema bus iðjungta ið elektros ar ávyks koks gedimas.*
- *Jeigu nustatymo metu 10 sekundþiø nieko nepaspaudþiate, tai sistema automatiðkai iðeis ið*  $l$ aikrodžio nustatymo režimo.

# **PASIRUOÐIMAS**

# **<sup>3</sup> Þingsnis: Vaizdo (video) nustatymas**

### **SVARBU !**

 $\mathbf{r}$ **Ásitikinkite, kad atlikote visus reikiamus sujungimus (Skaitykite "Sujungimai-Televizoriaus prijungimas").**

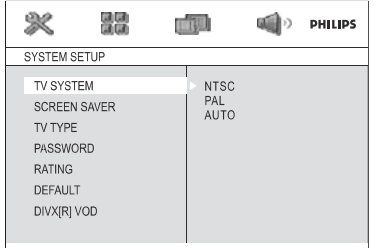

- -Jjunkite TV ir nustatykite reikiama Video-In kanalà.
	- $\rightarrow$  Jūs galite nueiti į pirmą TV kanalą ir tada spausti kanalų mygtuką tol, kol susirasite Video-In kanalà.
	- $\rightarrow$  Arba, jūs galite nuotoliniame valdymo pulte pasirinkti reikiama vaizdo (video) režima.
	- **→** Arba, jeigu naudojatės RF moduliatoriumi, pasirinkite 3 arba 4 kanalà.
- **1.** Stop režime arba grojimo metu paspauskite .**SYSTEM MENU**
- **2.** Naudodamiesi ◀◀ / ▶▶ / ▲ / ▼ judėkite tarp esančių funkcijų ir pasirinkite norimą galimybę. → pasirinkite SYSTEM SETUP ir paspauskite

## $\blacktriangledown$

 $\rightarrow$  Pasirinkite iš toliau išvardintų galimybių ir spauskite $\blacktriangleright\blacktriangleright$  .

### $\overline{a}$ **TV sistemos nustatymas**

Leidžia prie prijungto televizoriaus priderinti spalvų sistemą.

## **NTSC**

 $\sim$ Pasirinkite šį režimą, jei jūsų TV yra NTSC sistemos. PAL disko vaizdo ir iðvestiessignalas bus pakeistas į NTSC.

### **PAL**

 $\sim$ Pasirinkite ši režima, jeigu jūsu TV yra PAL sistemos. NTSC disko vaizdo ir iðvestiessignalas bus pakeistas į PAL.

# **AUTO**

 $\sim$ 

 $\sim$  . Pasirinkite ši režima, jeigu jūsu TV yra multi sistemos. Iðvesties formatas bus suderintassu disko vaizdo signalu.

## **TV tipo nustatymas**

Pasirenka vaizdo iðsidëstymo proporcijas.

- **4:3 PS** (Pan ir Scan režimas)
- $\sim$ Pasirinkite ši nustatyma, jeigu jūs turite jprastini televizoriy, o jūsy DVD nėra tinkamas plaèiaekraniam vaizdui, Jûs matysite vaizda per visa ekrana, šoninės vaizdo dalys bus nukirptos.

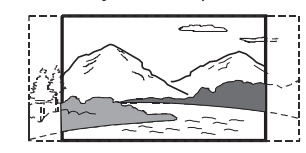

- **4:3 LB** (letterbox režimas)
- Pasirinkite šį nustatymą, jeigu jūs turite áprastiná televizoriø, <sup>o</sup> jûsø DVD tinkamas plaèiaekraniam vaizdui. Jûs matysite vaizdà, su juostomis apaèioje ir virðuje.

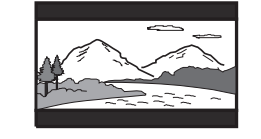

### **16:9** (Plačiaekranis režimas)

– Pasirinkite šį nustatymą, jeigu turite plačiaekraní televizoriu (nustatykite TV ant "full size"), bus naudojami disko pirmenybës nustatymai.

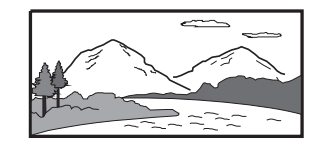

# **VEIKSMAI SU DISKAIS**

# **Paieðka á prieká arba atgal (DVD/VCD/CD/MP3/WMA)**

- **1.** Grojimo metu spauskite **TUNING <<** />**</>>>**, kad pasirinktumėte norimą paieškos greitį: 2X, 4X, 8X arba 20X (paieška į priekį arba atgal).
	- $\rightarrow$  Garsas bus užtildytas.
- **2.** Norėdami grįžti prie normalaus greičio spauskite EI.

## **Paieðka pagal laikà ir paieðka pagal skyriø/takelio numerá (DVD/VCD/CD/MP3/WMA)**

- **1.** Spauskite **GOTO**, kol atsiras laiko arba skyriaus/takelio įvedimui skirta "dėžutė".
- **2.** Naudodamiesi **skaitmenų klaviatūra 0-9** į laiko "dežute" įveskite valandas, minutes ir sekundes. ARBA

**N**audodamiesi **skaitmenų klaviatūra 0-9** įveskite norimo skyriaus/takelio numeri i atsiradusia "dėžutę".

# **Informacijos rodymas grojimo metu (DVD/VCD/CD/MP3/WMA)**

**DISPLAY/CLOCK SET** Grojimo metu spauskite (arba **DISPLAY/RDS** nuotolinio valdymo pulte), kad TV ekrane matytumëte disko informacijà. -

### **DVD/VCD/CD diskams** -

- Rodo prabëgusá takelio laikà.  $\rightarrow$
- Rodo likusi takelio laika.  $\rightarrow$
- Rodo prabėgusį viso disko laiką.  $\rightarrow$
- Rodo likusj viso disko laiką.  $\rightarrow$
- $\rightarrow$  Išjungia rodymą

## **MP3 CD**

- Rodo prabėgusį takelio laiką.  $\rightarrow$
- Rodo likusi takelio laika.  $\rightarrow$

# **Specialios diskø funkcijos**

# **Title (antraðtës/pavadinimo) grojimas (DVD diskams)**

- **1.** Paspauskite **DISC MENU**.
	- $\rightarrow$  Ekrane matote diskų antraštės meniu.
- **2.** Naudodamiesi ◀◀ / ▶▶ / ▲ / ▼ pasirinkite norimà galimybæ.
- **3.** Spauskite **OK**, kad patvirtintumëte.

# **Kameros kampas (DVD diskams)**

**PROG/ANGLE**, kad pažiūrėtumėte tą pačią sceną Nuotolinio valdymo pulte spauskite iš kitų kampų.

# **Audio kalbos pakeitimas (daugiakalbiams DVD)**

• Pakartotinai spauskite **AUDIO**, kad pasirinktumëte norimà kalbà.

# **Audio kanalo pakeitimas(VCD diskams)**

• Pakartotinai spauskite **AUDIO**, kad pasirinktumëte galimus audio kanalus (Mono kairys, Mono deðinys, Stereo).

# **Subtitrai (DVD)**

• Pakartotinai spauskite **SUBTITLE**, kad pasirinktumėte norimą subtitrų kalbą.

# **VEIKSMAI SU DISKAIS**

# **Priartinimas (ZOOM) (DVD/VCD/JPEG)**

Ši funkcija leidžia jums padidinti arba sumažinti vaizdà.

- **1.** Pakartotinai spauskite **ZOOM**, kad padidintumėte rodomà vaizdà.
- **2.** Spauskite ◀◀ / ▶▶ / ▲ / ▼, kad judëtumëte po ekranà.

# **Pakartojimo ir Grojimo atsitiktine tvarka reþimai (REPEAT and SHUFFLE) (DVD/VCD/CD/MP3/WMA)**

• Pakartotinai spauskite **MODE**, kad pasirinktumėte norimą pakartojimo režimą grojimo metu.

# **DVD**

### **Skyrius (chapter)**

pasirinkto skyriaus kartojimas.

### **Antraðtë/pavadinimas (title)**

 $\sim$ pasirinktos antraðtës/pavadinimo kartojimas.

### **OFF (iðjungti)**

– išjungti pakartojimo režimą.

# **VCD/MP3/CD**

### **REP 1**

pasirinkto takelio kartojimas.

### **REP DIR (tik MP3)**

pasirinktos aplanko (folder) kartojimas.

### **REP ALL**

viso disko pakartojimas.

### **SHUFF REP ALL ON**

– viso disko pakartojimas atsitiktine eilės tvarka.

### **SHUFF REP ALL OFF**

– išjungti pakartojimo režimą.

## **Repeat A-B (Skyriaus/Dainos iðtraukos pakartojimas)**

Jûs galite pakartoti skyriaus/dainos iðtraukà.

- **1.** Pasirinktame pradžios taške paspauskite .**REPEAT A-B**
- **2.** Dar kartą paspauskite **REPEAT A-B**, kai pasirenkate pabaigos taðkà.
	- → taškas A ir taškas B gali būti pasirenkami tik iš to pačio skyriaus/dainos.
	- $\rightarrow$  ištrauka dabar bus nuolatos kartojama.
- **3.** Dar kartą paspauskite <code>REPEAT A-B</code>, kad grižtumėte į normalų grojimą.
	- → TV ekrane pamatysite "R-B CRNCEL" užrašą.

# **Programavimas (netinka Nuotraukø CD)**

Jūs galite pasirinkti mėgstamų takelių/skyrių grojimą norima tvarka.

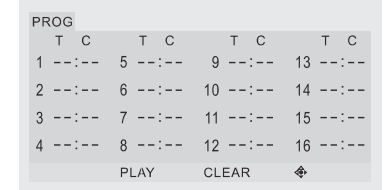

- **1.** Spauskite **PROG/ANGLE**, kad patektumëte j programavimo režima.
- Naudodamiesi**2. Skaitmenø klaviatûra (0-9)** tiesiogiai įveskite norimus takelius ar skyrius.
- **3.** Naudodamiesi kursoriaus mygtukais <</></>/>/>  $\blacktriangle$  /  $\blacktriangledown$  pasirinkite PLAY (groti).
- **4.** Spauskite **OK**, kad pradëtumëte grojimą.

# **PASIRUOŠIMAS**

### *Pastaba:*

 $\overline{\phantom{a}}$  *Jûs turite pasirinkti toká formatà, kuris yra leidþiamas jûsø diske. Jeigu pasirinkto formato diske nëra, tai vaizdo iðsidëstymo proporcijos nepasikeis.*

**Jeigu norite iðeiti ið meniu** Dar kartà spauskite . **SYSTEM MENU**

# **<sup>4</sup> Þingsnis: Kalbos nustatymas**

Jûs galite pasirinkti norimos kalbos nustatymus. Taigi, kai tik idėsite diska, ši DVD mikro sistemas ájungs jûsø nustatytà kalbà. Jeigu diske norimos kalbos pasirinkti negalite, tai bus naudojama fabrike nustatyta kalba. Bet jûs negalite pakeisti DVD Mikro Sistemos meniu kalbos, jeigu jau jà pasirinkote.

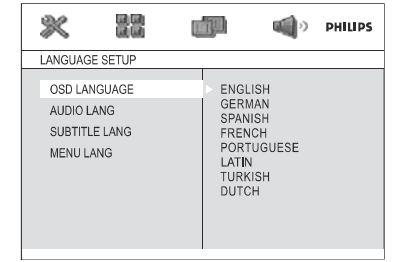

- **1.** Spauskite **SYSTEM MENIU**, tuo metu, kai jrenginys yra sustabdytas arba grojimo metu.
- **2.** Nuotolinio valdymo pulte spauskite ◀◀ / ▶▶/ ▲  $/\blacktriangledown$ , kad pasirinktumėte norimą galimybę.
	- $\rightarrow$  Pasirinkite L**ANGUAGE SETUP** ir paspauskite  $\blacktriangledown$  .

 $\rightarrow$  Pasirinkite vieną iš toliau išvardintų galimybių ir paspauskite $\blacktriangleright$ .

**OSD LANGUAGE** (ekrane rodoma informacija) TV ekrane parodomos galimos informacijos meniu kalbos. Pasirinkite kalbà ið sàraðo.

### **AUDIO LANG** (tik DVD)

Pasirenka garso takelio kalbą. Pasirinkite kalbą iš sarašo.

### **SUBTITLE LANG**(tik DVD)

Pasirenka subtitru kalba. Pasirinkite kalba iš sąrašo.

### **MENU LANG**(tik DVD)

 Pasirenka DVD meniu kalbà. Jeigu jûsø pasirinktos kalbos diske nëra, tai kalba bus pasirinkta automatiðkai (iðskyrus OSD). Jûs galite ið naujo nustatyti visus DVD nustatymus, iðskyrus Rating (lygiai). Jeigu jûsø pasirinktos kalbos diske nëra, tai bus pasirinkta originali disko kalba.

- **3.** Paspauskite ▲ / ▼, kad pasirinktumėte kalbą ir spauskite **OK**.
- Kitiems nustatymams pakartokite **4. 2~3** . **þingsnius**

### **Norëdami iðeiti ið meniu**Paspauskite **SYSTEM MENU** dar kartą.

# **PAGRINDINËS FUNKCIJOS**

# **Sistemos ájungimas**

- -Spauskite / **ECO POWER STANDBY ON**nuotolinio valdymo pulte.  $\rightarrow$  Sistema persijungs į paskutinį pasirinktą šaltini.
- -Pakartotinai spauskite **SOURCE** (arba **DISC**, , arba nuotolinio valdymo **TUNER TAPE AUX**pultelyje).
	- $\rightarrow$  Sistema persijungs į pasirinktą šaltinį.

# **Sistemos iðjungimas á Eco Power budëjimo reþimà**

 $\bullet$ Spauskite sistemoje **ECO POWER/STANDBY-ON**  $\mathfrak{O}$  (arba  $\mathfrak{O}$  nuotolinio valdymo pultelyje).

→ Sistema persijungia į ECO POWER režimą (dega ECO POWER lemputė) arba į normalų budėjimo režimą su laikrodžio ekranu.

- -Grotuvo atmintyje išlieka esamas garso Ivgis (maksimalus lygis yra 12), interaktyvaus garso nustatymai, paskutinis pasirinktasis režimas, šaltinio ir radijo stočių nustatymai.
- $\bullet$ Spauskite ir laikykite nuspaudæ **ECO**  $\mathsf{POWER}/\mathsf{STANDBY-ON} \circlearrowleft$ ilgiau nei 3 sekundes, kad grįžtumėte į Eco Power budėjimo režimą arba atvirkðèiai.

# **Energijà taupantis automatinis iðsijungimas**

Taupydama energijà, sistema automatiðkai persijungia i budėjimo režima po 15 minučiu, jeigu kasetė arba CD pasibaigė ir nebuvo atlikta jokių kitų funkciju.

# **Garso valdymas**

*Jûs negalite ájungti DBB, DSC ir LOUDNESS (garsumo) funkcijø tuo paèiu metu.*

# **DBB (Dynamic Bass Bosst)**

DBB pastiprina žemus dažnius (bosus).

• Nuotolinio valdymo pulte spauskite **DBB** arba nuotolinio valdymo pulte du kartus paspauskite **LOUD/DBB**, kad įjungtumėte arba išjungtumėte šia funkcija

 $\rightarrow$  Tam tikri diskai gali būti įrašyti greitojoje moduliacijoje, taigi klausant ju dideliu garsu jūs girdėsite trukdžius. Tokiu atveju išjunkite DBB arba sumažinkite garsą.

### **DSC (Digital Sound Control)**

- DCS leidžia pasirinkti įvairius garso nustatymus.
- $\bullet$ Nuotolinio valdymo pulte pakartotinai spauskite , kad pasirinktumëte norimus nustatymus: **DSC** CLASSIC, JAZZ, POP arba ROCK.

# **LOUDNESS**

LOUDNESS funkcija leidþia sistemai automatiðkai didinti diskanta ir bosų efekta net ir kai garsas mažėja (kuo didesnis garsas, tuo mažiau didinami diskantai ir bosai).

- $\bullet$ Nuotolinio valdymo pulte spauskite **LOUD/DBB**, kad jjungtumėte arba išjungtumėte šią funkciją.
	- →  $\bigcirc$ 0 ikona pasirodo / pradingsta, kai LOUDNESS funkcija yra jjungiama/išjungiama.

# **Garsumo valdymas**

Reguliuokite ant priekinės panelės esantį **VOLUME +/-** pagal arba prieš laikrodžio rodyklę arba nuotolinio valdymo pulte spauskite **VOL+/-**, kad padidintumėte arba sumažintumėte garsumą.

→ Ekranėlyje matote "VOL XX". "XX" nurodo garsumo lygi.

# **Klausymasis per ausines**

- $\bullet$ Prijunkite ausinių laidą prie  $\cap$  lizdo esančio DVD grotuvo galinës dalies virðuje.
	- $\rightarrow$  Garsiakalbiai išsijungs.

## **Laikinas garso iðjungimas**

 $\bullet$ 

 $\bullet$ 

- Nuotolinio valdymo pulte spauskite **MUTE**.
- $\rightarrow$  Grojimas bus tęsiamas be garso, matysite "MUTE" užrašą.
- Jeigu vėl norite gražinti garsa:
- Vėl paspauskite **MUTE**.
- $\overline{a}$ Pareguliuokite garsumo mygtukus.
	- Pakeiskite šaltini.

# **VEIKSMAI SU DISKAIS**

### **SVARBU!**

- **Ði sistema tinka áprastiniams diskams. Nenaudokite tokiø papildomø priedø kaip disko stabilizavimo þiedai ar disko prieþiûros lapeliai. Jie gali paþeisti disko mechanizmà.**
- **Grojimo metu nejudinkite árenginio. Jûs galite sugadinti sistemà.**
- $\sim$ **DVD diskai ir grotuvai yra pagaminti pagal regioninius nustatymus, Ásitikinkite, kad disko regiono kodas atitinka grotuvo regiono kodà.**
- **Kai kurie veiksmai gali bûti draudþiami, tai priklauso nuo DVD ir VCD formato reikalavimø.**
- **Nestumkite diskø dëklo ir jokiø kitokiø daiktø á disko dëklà. Tai gali sukelti grotuvo gedimus.**
- -**Jeigu paspaudus mygtukà ekrane pamatote uþraðà "INVALID KEY", tai reiðkia, kad ðiuo metu ðiame diske tokia funkcija nëra galima.**

# **Diskø grojimas**

- **1.**  $\,$  Jjunkite sistemą ir televizorių ( ir stereo ar AV imtuva) i elektros tinkla.
- **2.** Jjunkite TV ir nustatykite reikiamą Video-In kanalà (skaitykite " Televizoriaus nustatymas").
- **3. ECO POWER/ STANDBY ON** Spauskite DVD priekinėje panelėje.
	- → Ekrane turite matyti Philips DVD foną.
- **4.** Paspauskite **OPEN/ CLOSE ▲**, kad atidarytumėte diskų dėklą ir įdėtumėte diską, tada dar kartą spauskite tą patį mygtuką, kad diskų dėklą uždarytumėte.
	- $\rightarrow$   $\,$  Įsitikinkite, kad diskas įdėtas tinkama puse (ženkliukas ant viršaus).
- **5.** Grojimas prasidės automatiškai (tai priklauso nuo disko tipo).
	- $\rightarrow$  Jeigu ekrane pamatote disko meniu, skaitykite "Disko meniu"
	- $\rightarrow$  Jeigu diske jjungta Tėvų kontrolė, jūs turite jvesti 4 skaitmenų slaptažodį (skaitykite "Sistemos nustatymas-Slaptažodis").
- **6.** Jeigu norite sustabdyti grojimą, spauskite **.**

# **Disko meniu naudojimas**

Jeigu diskas turi savo turini, tai idėjus diska į diskų dëklà, jûs pamatysite disko meniu.

### **Grojimo funkcijø pasirinkimas**

- **•** Naudokitës  $\blacktriangleleft$  /  $\blacktriangleright$  /  $\blacktriangle$  /  $\blacktriangledown$  ir **OK** arba **skaitmenø klaviatûra 0-9** esanèia nuotoliniovaldymo pulte.
	- **→** Grojimas prasidės automatiškai.

### **Meniu pasiekimas arba iðëjimas ið meniu**

Nuotolinio valdymo pulte spauskite **DISC MENU**. -

### **Funkcija, skirta VCD su grojimo kontrole (PBC) (tik 2.0 versija).**

PBC funkcija leidžia interaktyviai groti VCD. grojimo metu jūs galite sekti meniu esanti ekrane.

- **Grojimo metu paspauskite <b>DISC MENU**. -
	- $\rightarrow$  Jeigu PBC įjungta, tai ji išsijungs ir grojimas bus tæsiamas.

 $\rightarrow$  Jeigu PBC išjungta, tai ji įsijungs ir jūs grįšite i ekrano meniu.

# **Grojimo valdymas**

# **Laikinas grojimo sustabdymas (DVD/VCD/CD/MP3/WMA)**

**1.** Grojimo metu paspauskite **>II** 

→ Grojimas bus laikinai sustabdytas, o garsas užtildytas.

**2.** Norėdami atkurti grojimą vėl spauskite **>II**.

## **Kitos dainos/skyriaus pasirinkimas(DVD/VCD/CD/MP3/WMA)**

- **1.** Spauskite PRESET I◀ / ▶I vieną ar keletą kartų, .<br>kol pasieksite norimą dainą/skyriaus numerį.
- **2.** Įveskite norimos dainos ar skyriaus numerį, **naudodamiesi <b>skaičių klaviatūra 0-9**.

# **Grojimas nuo paskutinës sustabdytos vietos (DVD/VCD/CD/MP3/WMA)**

**PLAY/PAUSE** , kai sistema sustabdyta. Jeigu diskas nebuvo iðimtas, paspauskite -

### **Jeigu norite iðeiti ið ðio reþimo**

Kai sistema sustabdyta, paspauskite  $\blacksquare$  . -